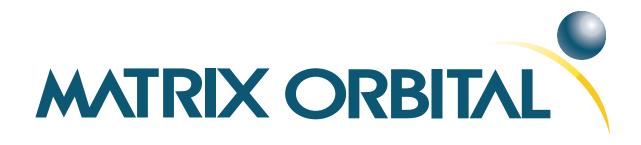

# VK162-12 Technical Manual

**Revision: 3.1** 

# Contents

| Contents | S |
|----------|---|
|          |   |

| Co | Contents ii                                                                                                    |                                                                                                    |  |  |  |
|----|----------------------------------------------------------------------------------------------------|----------------------------------------------------------------------------------------------------|--|--|--|
| 1  | Getting Started         1.1       Accessories         1.2       Features         1.3       Connecting to a PC         1.4       Installing the Software         1.4.1       uProject                                                                                                    | <b>1</b><br>2<br>3<br>4<br>5<br>5                                                                          |  |  |  |
| 2  | Hardware Information2.1DB-9 Connector .2.1.1Power Through DB-9 Jumper2.2Power/Data Connector .2.3Protocol Select Jumpers .2.4General Purpose Outputs .2.5Dallas 1-Wire Bridge .2.6Manual Override .2.7Keypad Interface Connector .                                                                                                    | 6<br>7<br>7<br>8<br>9<br>10<br>10<br>12                                                                    |  |  |  |
| 3  | Troubleshooting         3.1       The display does not turn on when power is applied.         3.2       The display module is not communicating.         3.3       The display module is communicating, however text cannot be displayed.                                                                                                    | <b>13</b><br>13<br>13<br>13                                                                                |  |  |  |
| 4  | Communications         4.1       Introduction         4.1.1       I <sup>2</sup> C Communication Summary         4.1.2       I <sup>2</sup> C Transaction Example         4.1.3       Serial Communication         4.2       Changing the I <sup>2</sup> C Slave Address         4.3       Changing the Baud Rate         4.4       Setting a Non-Standard Baud Rate | <b>14</b><br>14<br>15<br>15<br>15<br>16<br>17                                                              |  |  |  |
| 5  | Text5.1Introduction5.1.1Character Set5.1.2Control Characters5.2Auto Scroll On5.3Auto Scroll Off5.4Clear Screen5.5Changing the Startup Screen5.6Set Auto Line Wrap On5.7Set Auto Line Wrap Off5.8Set Cursor Position                                                                                                    | <ol> <li>18</li> <li>19</li> <li>19</li> <li>20</li> <li>20</li> <li>20</li> <li>21</li> <li>21</li> </ol> |  |  |  |

| 5.1<br>5.1<br>5.1                                                                                                    | O       Go Home       2         0       Move Cursor Back       2         1       Move Cursor Forward       2         2       Underline Cursor On       2         3       Underline Cursor Off       2                                                                                                    | 22<br>22<br>23                                 |
|----------------------------------------------------------------------------------------------------|----------------------------------------------------------------------------------------------------|------------------------------------------------|
| 5.1                                                                                                    | 4 Blinking Block Cursor On       2         5 Blinking Block Cursor Off       2                                                                                                    |                                                |
| 6.1<br>6.2<br>6.3<br>6.4<br>6.5<br>6.6<br>6.7<br>6.8<br>6.9<br>6.1<br>6.1                                                                     | 2       Creating a Custom Character       2         3       Saving Custom Characters       2         4       Loading Custom Characters       2         5       Save Startup Screen Custom Characters       2         6       Initialize Medium Number       2         7       Place Medium Numbers       2         8       Initialize Horizontal Bar       2 | 445667788889                                   |
| 7.1<br>7.2<br>7.3<br>7.4<br>7.5<br><b>8 Da</b>                                                                                                | P. Toggle Keypad/GPO mode       3         General Purpose Output Off       3         General Purpose Output On       3         Set Startup GPO state       3         Illas 1-Wire       3                                                                                                    | 00000000000000000000000000000000000000         |
| 8.1<br>8.2<br>8.3                                                                                                    | 2 Search for a 1-Wire Device                                                                                                    | 2                                              |
| <ul> <li>9 Ke</li> <li>9.1</li> <li>9.2</li> <li>9.3</li> <li>9.4</li> <li>9.5</li> <li>9.6</li> <li>9.7</li> <li>9.8</li> <li>9.9</li> </ul> | 9.1.1I²C Interface39.1.2RS232 Interface32Auto Transmit Key Presses On33Auto Transmit Key Presses Off34Poll Key Press35Clear Key Buffer36Clear Key Buffer37Set Auto Repeat Mode38Auto Repeat Mode Off3                                                                                                    | 4<br>5<br>5<br>5<br>5<br>6<br>6<br>7<br>7<br>8 |

| 10 | Display Functions                | 39 |
|----|----------------------------------|----|
|    | 10.1 Introduction                | 39 |
|    | 10.2 Display On                  | 39 |
|    | 10.3 Display Off                 | 39 |
|    | 10.4 Set VFD Brightness          | 40 |
|    | 10.5 Set and Save VFD Brightness | 40 |
| 11 | Data Security                    | 41 |
|    | •                                | 41 |
|    |                                  | 41 |
|    |                                  | 42 |
|    |                                  | 43 |
|    |                                  | 44 |
|    |                                  | 44 |
|    |                                  |    |
| 12 |                                  | 44 |
|    |                                  | 44 |
|    |                                  | 44 |
|    | 12.3 Read Module Type            | 45 |
| 13 | Command Summary                  | 47 |
|    | •                                | 47 |
|    |                                  | 47 |
|    |                                  | 48 |
|    |                                  | 49 |
|    | 13.5 Dallas 1-Wire               | 49 |
|    |                                  | 49 |
|    |                                  | 50 |
|    |                                  | 50 |
|    |                                  | 51 |
|    | 13.10Command By Number           | 51 |
|    |                                  |    |
| 14 |                                  | 53 |
|    |                                  | 53 |
|    |                                  | 53 |
|    |                                  | 53 |
|    |                                  | 54 |
|    |                                  | 54 |
|    |                                  | 56 |
|    | 6                                | 56 |
|    | 14.6 Revision History            | 56 |

# **1 Getting Started**

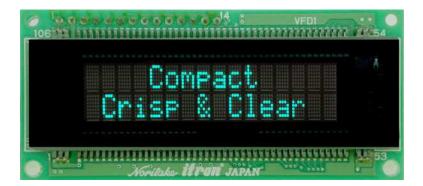

Figure 1: VK162-12

The VK162-12 is an intelligent LCD display designed to decrease development time by providing an instant solution to any project. With the ability to communicate via serial RS-232/TTL and I<sup>2</sup>C protocols, the versatile VK162-12 can be used with virtually any controller. The ease of use is further enhanced by an intuitive command structure to allow display settings such as backlight brightness, contrast and baud rate to be software controlled. Additionally, up to thirty-two custom characters such as character sets for bar graphs, medium and large numbers may be stored in the non-volatile memory to be easily recalled and displayed at any time. Extended voltage, and temperature options are also available, to allow you to select the display which will best fit your project needs.

# 1.1 Accessories

**NOTE** Matrix Orbital provides all the interface accessories needed to get your display up and running. You will find these accessories and others on our e-commerce website at http://www.matrixorbital.com. To contact a sales associate see Section 14.5 on page 56 for contact information.

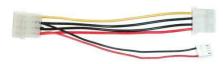

Figure 2: 5V Power Cable Adapter

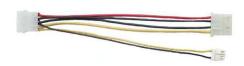

Figure 3: 12V Power Cable Adapter (V/VPT Models)

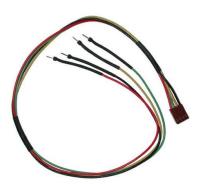

Figure 4: Breadboard Cable

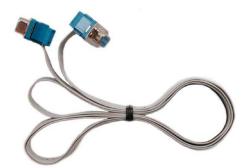

Figure 5: Serial Cable 4FT

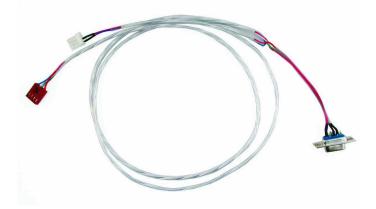

Figure 6: Communication and 5V Power Cable

### 1.2 Features

- 16 column by 2 line alphanumeric liquid crystal display
- Selectable communication protocol, RS-232 or  $I^2C$
- Seven, 5V -20mA, general purpose outputs for a variety of applications
- Lightning fast communication speeds, up to 57.6 kbps for RS-232 and 400 kbps for  $I^2C$
- Default 19.2 kbps serial communication speed
- Extended temperature available for extreme environments of -20C to 70C
- Extended voltage and efficient power supply available
- Built in font with provision for up to 8 user defined characters
- Up to 127 modules adressable on the  $I^2C$  interface.
- Optional Dallas 1-wire bus that is capable of communicating with up to 32 devices
- Fully buffered so that no delays in transmission are ever necessary
- Ability to add a customized splash / startup screen
- Software controlled contrast and brightness with configurable time-out setting up to 90 minutes
- Use of up to a 25 key keypad with a 10 key buffer

Matrix Orbital

- Horizontal or vertical bar graphs
- Fits Matrix Orbital's mountings without any modifications

# 1.3 Connecting to a PC

The VK162-12 connects seamlessly to a PC and it is an excellent means of testing the functionality. To connect your display to a PC, you will require a standard RS-232 9-pin serial cable such as the one pictured in *figure 5 on the previous page*, as well as a modified 5V power adapter such as the one pictured in *figure 2 on page 2*.

In order to connect your display to a personal computer follow these easy instructions:

- 1. Plug the serial cable into the com port you wish to use.
- 2. Connect the modified 5V power adapter to a power lead from your PC power supply (you will have to open your computer case).
- 3. Connect the serial cable to the DB-9 connector on the back of the display.
- 4. Connect the 5V power adapter to the 4-pin connector on the back of the display.

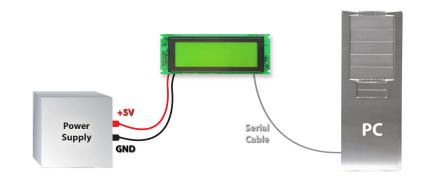

**WARNING** DO NOT use the standard floppy drive power connector, as this will not provide you with the correct voltage and will damage the display module.

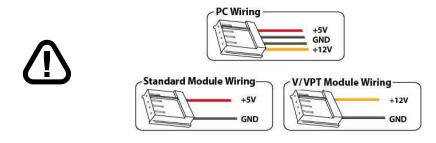

Figure 7: PC vs Matrix Orbital Display Module Wiring

# 1.4 Installing the Software

#### 1.4.1 uProject

uProject was designed by Matrix Orbital to provide a simple and easy to use interface that will allow you to test all of the features of our alpha numeric displays.

To install uProject from the Matrix Orbital CD, follow the following steps:

- 1. Insert the Matrix Orbital CD-ROM into the CD drive
- 2. Locate the file, *uProject.exe*, which should be in the "CD-drive:\Download" directory.
- 3. Copy *uProject.exe* to a directory that you wish to run it from.
- 4. Double click on "uProject.exe"

Be sure to check the information selected in the COM Setup the first time uProject is run. Once this information is entered correctly the program can be used to control all functions of the graphic display.

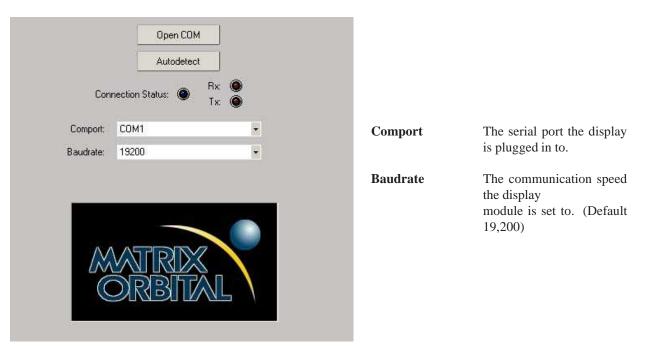

Figure 8: uProject Settings

#### NOTES

• uProject and other alphanumeric software may also be downloaded from Matrix Orbital's support site at http://www.matrixorbital.ca/software/software\_alpha/

Matrix Orbital

# 2 Hardware Information

Refer to the following diagram for this chapter:

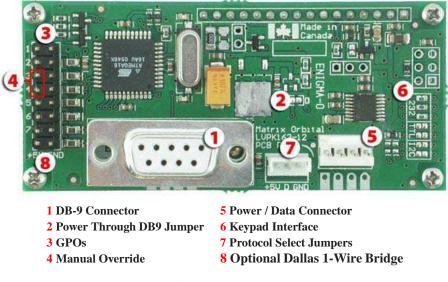

Figure 9: VK162-12

### 2.1 DB-9 Connector

The VK162-12 provides a *DB-9 Connector* to readily interface with serial devices which use the EIA232 standard signal levels of  $\pm 12$ V to  $\pm 12$ V. It is also possible to communicate at TTL levels of 0 to  $\pm 5$ V by setting the *Protocol Select Jumpers* to TTL. As an added feature it is also possible to apply power through pin 9 of the *DB-9 Connector* in order to reduce cable clutter. However, in order to accomplish this you must set the *Power Through DB-9 Jumper*.

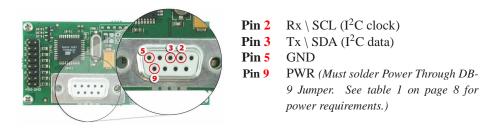

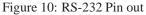

Matrix Orbital

#### 2.1.1 Power Through DB-9 Jumper

In order to provide power through pin 9 of the *DB-9 Connector* you must place a solder jumper on the *Power through DB-9 Jumper* pictured in *figure 11* below. The VK162-12 allows all voltage models to use the power through DB-9 option, see table 1 on the following page for display module voltage requirements.

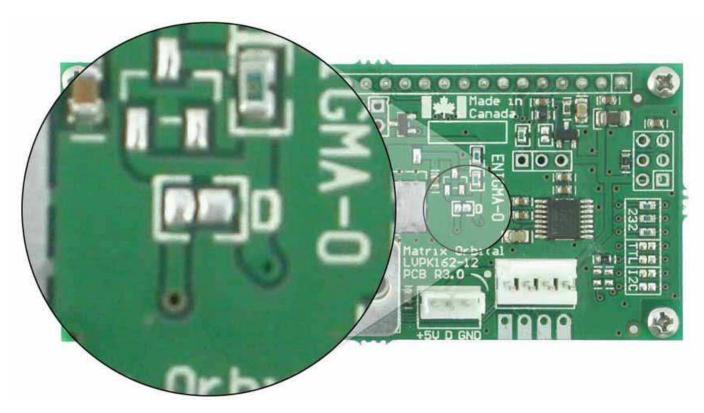

Figure 11: Power Through DB-9 Jumper

**WARNING** Do not apply voltage through pin 9 of the DB-9 connector AND through the Power/Data Connector at the same time.

# 2.2 Power/Data Connector

The *Power/Data Connector* provides a standard connector for powering the display module. The VK162-12 requires five volts for the standard display module, between nine to fifteen for the wide voltage (V) and between nine to thirty-five volts for the wide voltage with efficient power supply module (VPT). The voltage is applied through pins one and four of the four pin *Power/Data connector*. Pins two and three are reserved for serial transmission, using either the RS-232/TTL or the I<sup>2</sup>C protocol, depending on what has

been selected by the *Protocol Select Jumpers*. Pins two and three may be reversed by changing the *Legacy Connector Jumpers* in order to be compatible with previous PCB revisions.

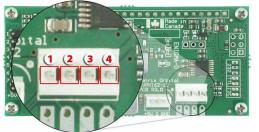

Pin 1

Pin 2

Pin 3 Pin 4 PWR (See table 1) Rx  $\setminus$  SCL (I<sup>2</sup>C clock)

GND

 $Tx \setminus SDA (I^2C data)$ 

Figure 12: Power Connector and Pin out

| Table 1. I ower Requirements |                       |             |  |
|------------------------------|-----------------------|-------------|--|
|                              | Standard              | -V          |  |
| Supply Voltage               | $+5$ Vdc $\pm 0.25$ V | +9V to +15V |  |
| Supply                       | 250 mA                |             |  |
| Inrush                       | 390 mA                |             |  |

Table 1: Power Requirements

#### WARNINGS

• Do not apply any power with reversed polarization.

• Do not apply any voltage other than the specified voltage.

### 2.3 Protocol Select Jumpers

The *Protocol Select Jumpers*, pictured below in *figure 13*, provide the means necessary to toggle the display module between RS-232, TTL and I<sup>2</sup>C protocols. As a default, the jumpers are set to RS-232 mode with solder jumps on the 232 jumpers. In order to place the display module in I<sup>2</sup>C mode you must first remove the solder jumps from the 232 jumpers and then place them on the I2C jumpers. The display will now be in I<sup>2</sup>C mode and have a default slave address of 0x50 unless it has been changed. Similarly, in order to change the display to TTL mode, simply remove the zero ohm resistors from the 232 or I<sup>2</sup>C jumpers and solder them to the TTL jumpers.

Matrix Orbital

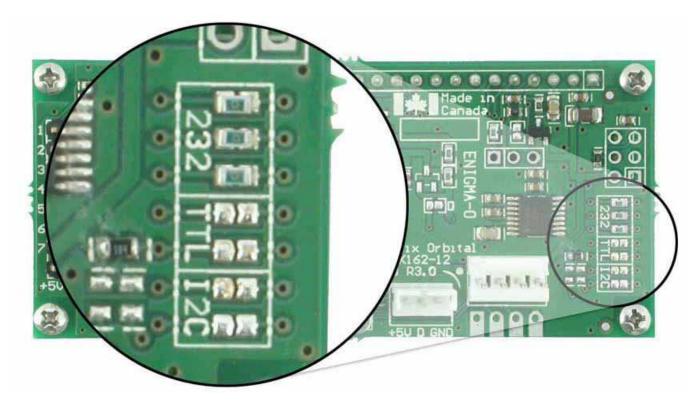

Figure 13: Protocol Select Jumpers

# 2.4 General Purpose Outputs

A unique feature of the VK162-12 is the ability to control relays and other external devices using a *General Purpose Output*, which can provide up to 20 mA of current and +5Vdc from the positive side of the GPO. This is limited by a 240 ohm resistor as pictured below in *figure 17*. If the device, which is being driven by a GPO, requires a relatively high current (such as a relay) and has an internal resistance of its own greater than 250 ohms, then the 240 ohm resistor may be removed and replaced with a Jumper.

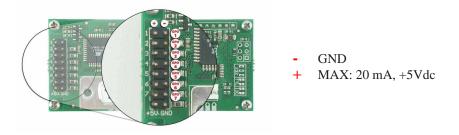

Figure 14: General Purpose Output

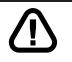

**WARNING** If connecting a relay, be sure that it is fully clamped using a diode and capacitor in order to absorb any electro-motive force (EMF) which will be generated.

# 2.5 Dallas 1-Wire Bridge

In addition to the seven general purpose outputs the VK162-12 offers a optional Dallas 1-wire bridge, to allow for an additional thirty two 1-wire devices to be connected to the display. See *Section 8 on page 32*.

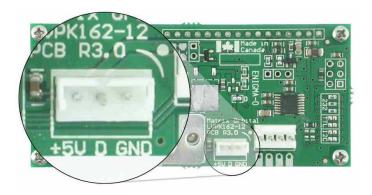

Figure 15: Dallas 1-Wire Bridge

### 2.6 Manual Override

The *Manual Override* is provided to allow the VK162-12 to be reset to factory defaults. This can be particularly helpful if the display module has been set to an unknown baud rate or I<sup>2</sup>C Slave Address and you are no longer able to communicate with it. If you wish to return the module to its default settings you must:

- 1. Power off the display module.
- 2. Place a Jumper on the Manual Override pins.
- 3. Power up the display module.
- 4. The display module is now set to its default values listed below in *table 2*.
- 5. Edit and save settings.

Matrix Orbital

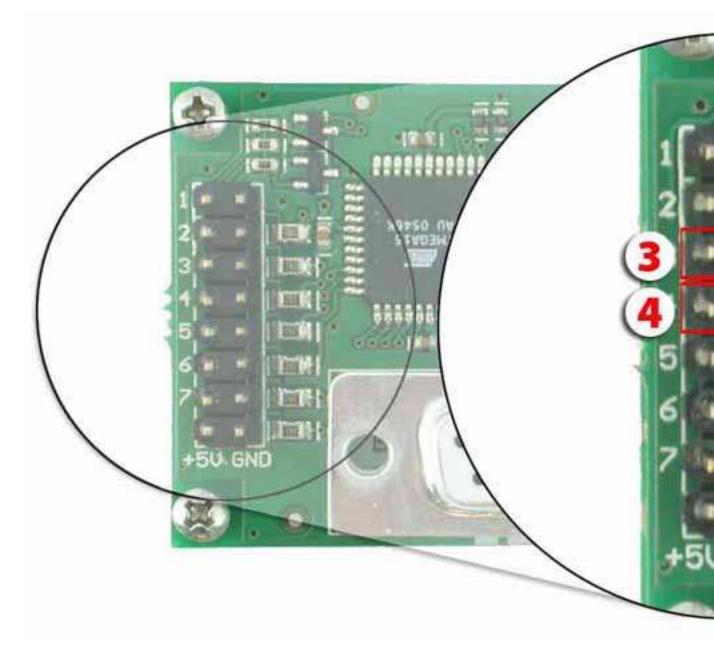

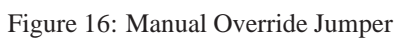

| Table 2: Default Values        |           |  |
|--------------------------------|-----------|--|
| Brightness                     | 255       |  |
| Baud Rate                      | 19.2 kbps |  |
| I <sup>2</sup> C Slave Address | 0x50      |  |
| Data Lock                      | False     |  |
| RS232AutoTransmitData          | True      |  |

**NOTE** The display module will revert back to the old settings once turned off, unless the settings are saved.

## 2.7 Keypad Interface Connector

The VK162-12 provides a *Keypad Interface Connector* which allows for up to a five by five matrix style keypad to be directly connected to the display module. Key presses are generated when a short is detected between a row and a column. When a key press is generated a character, which is associated with the particular key press, is automatically sent on the Tx communication line. If the display module is running in  $I^2C$  mode, the "Auto Transmit Keypress" function may be turned off, to allow the key presses to remain in the buffer so that they may be polled. The character that is associated with each key press may also be altered using the "Assign Key Codes" command, for more detailed information see the *Keypad Section, on page 34*.

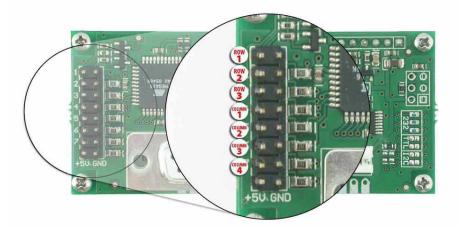

Figure 17: Keypad Interface Connector

# 3 Troubleshooting

# 3.1 The display does not turn on when power is applied.

- First, you will want to make sure that you are using the correct power connector. Standard floppy drive power cables from your PC power supply may fit on the Power/Data Connector however they do not have the correct pin out as can be seen in *figure 7 on page 4*. Matrix Orbital supplies power cable adapters for connecting to a PC, which can be found in the *Accessories Section on page 2*.
- The next step is to check the power cable which you are using for continuity. If you don't have an ohm meter, try using a different power cable, if this does not help try using a different power supply.
- The last step will be to check the *Power / Data Connector* on the VK162-12. If the *Power / Data Connector* has become loose, or you are unable to resolve the issue, please contact Matrix Orbital, see *14.5 on page 56* for contact information.

# 3.2 The display module is not communicating.

- First, check the communication cable for continuity. If you don't have an ohm meter, try using a different communication cable. If you are using a PC try using a different Com Port.
- Second, please ensure that the display module is set to communicate on the protocol that you are using, by checking the *Protocol Select Jumpers*. To change the protocol used by the display module see *Section 2.3 on page 8*.
- Third, ensure that the host system and display module are both communicating on the same baud rate. The default baud rate for the display module is 19200 bps.
- If you are communicating to the display via I<sup>2</sup>C please ensure that the data is being sent to the correct address. The default slave address for the display module is 0x50.

**NOTE** I<sup>2</sup>C communication will always require pull up resistors.

• Finally, you may reset the display to it's default settings using the *Manual Override Jumper*, see *Section 2.6 on page 10*.

# 3.3 The display module is communicating, however text cannot be displayed.

• A common cause may be that the contrast settings have been set to low. The solution to this problem is to adjust the contrast settings. The default setting that will work in most environments is 128.

**NOTE** Optimal contrast settings may vary according to factors such as temperature, viewing angle and lighting conditions.

If you are unable to resolve any issue please contact Matrix Orbital. See *14.5 on page 56* for contact information.

# 4 Communications

#### 4.1 Introduction

The commands listed in this chapter describe how to configure data flow on the VK162-12.

#### 4.1.1 I<sup>2</sup>C Communication Summary

The VK162-12 is capable of communicating at 100 KHz in I<sup>2</sup>C mode, with 127 units addressable on a single I<sup>2</sup>C communication line. However, in order to communicate via I<sup>2</sup>C you must first ensure that pull up resistors, with a nominal value of 1K to 10K, are placed on the SCL and SDA communication lines coming from pins two and three of the Data / Power Connector respectively. Data responses by the module are automatically output via RS232, in case the host will be querying the module, it is necessary for the host to inform the module that its responses are to be output via I<sup>2</sup>C. This can be done by sending command 254 /160 / 0 to turn off auto transmission of data in RS232. This will keep the data in the buffer until the master clocks a read of the slave. The I<sup>2</sup>C data lines operate at 5V. The VK162-12 uses 8-bit addressing, with the 8th or Least Significant Bit (LSB) bit designated as the read/write bit, a 0 designates a write address and a 1 designates a read address. The default read address of the display module will be 0x51, whereas the write address is 0x50 by default. This address may be changed by using cmd 254 / 51 / <address). The VK162-12 should only be sent addresses that are even (LSB is 0). When the I<sup>2</sup>C master wishes to write to the display, the effective address is \$50 (0101 0000), since the LSB has to be 0 for an I<sup>2</sup>C master write. When the I<sup>2</sup>C master wishes to read the VK162-12, the effective address is \$51 (0101 0001), since the LSB has to be 1 for an I<sup>2</sup>C master read.

If we take a standard Phillips 7 bit address of \$45 (100 0101), Matrix Orbital's VK162-12 would describe this Phillips I<sup>2</sup>C address as \$8A (1000 1010). The read address would be \$8B (1000 1011).

The unit does not respond to general call address (\$00).

When communicating in  $I^2C$  the VK162-12 will send an ACK on the 9th clock cycle when addressed. When writing to the display module, the display will respond with a ACK when the write has successfully been completed. However if the buffer has been filled, or the module is too busy processing data it will respond with a NAK. When performing a multiple byte read within one  $I^2C$  transaction, each byte read from the slave should be followed by an ACK to indicate that the master still needs data, and a NAK to indicate that the transmission is over.

The VK162-12 has some speed limitations, especially when run in  $I^2C$  mode. Here are some considerations when writing  $I^2C$  code:

\* to be able to read the replies of query commands (eg. cmds 54, 55) the following command must be sent (only needs to be sent once, so this can be done somewhere in init): 254 / 160 / 0 this command puts the reply data in the I<sup>2</sup>C output buffer instead of the RS232 output buffer. Please note that due to a 16 byte output buffer, query commands that reply with more than 16 bytes cannot be read (eg cmd Get FileSystem Directory)

- \* 3ms delay between the read commands
- \* 625us delay in between data bytes within a transaction is necessary
- \* 375us between transactions is necessary

NOTE These delays are consrevative, and may be decreased based on performance

#### 4.1.2 I<sup>2</sup>C Transaction Example

The typical I<sup>2</sup>C transaction contains four parts: the start sequence, addressing, information, and stop sequence. To begin a transaction the data line, SDA, must toggle from high to low while the clock line, SCL, is high. Next, the display must be addressed using a one byte hexadecimal value, the default to write to the unit is 0x50, while read is 0x51. Then information can be sent to the unit; even when reading, a command must first be sent to let the unit know what type of information it is required to return. After each bit is sent, the display will issue an ACK or NACK as described above. Finally, when communication is complete, the transaction is ended by toggling the data line from low to high while the clock line is high. An example of the use of this algorithm to write a simple "HELLO" message can be seen in 3.

Table 3: I<sup>2</sup>C Transaction AlgorithmSTARTToggle SDA high to lowAddress0x50Information0x48 0x45 0x4C 0x4C 0x4FSTOPToggle SDA low to high

# 4.1.3 Serial Communication

In addition to being able to communicate via I<sup>2</sup>C the VK162-12 communicates natively through the RS-232 protocol at at a default baud rate of 19,200 bps and is capable of standard baud rates from 9600 to 115,200 bps. Furthermore the VK162-12 is also capable of reproducing any non-standard baud rate in between using values entered into our baud rate generation algorithm and set through command 164 (0xA4). The display module communicates at standard voltage levels of -30V to +30V or at TTL levels of 0 to +5V by setting the *Protocol Select Jumpers* to TTL.

#### 4.2 Changing the I<sup>2</sup>C Slave Address

| Decimal   | 254 51 [adr]                  | ]                                                    |
|-----------|-------------------------------|------------------------------------------------------|
| Parameter | Length                        | Description                                          |
| adr       | 1                             | The new $I^2C$ write address (0x00 - 0xFF).          |
|           | Decimal<br>ASCII<br>Parameter | Decimal254 51 [adr]ASCII254 "3" [adr]ParameterLength |

Description This command sets the  $I^2C$  write address of the module between 0x00 and 0xFF. The  $I^2C$  write address must be an even number and the read address is automatically set to one higher. For example if the  $I^2C$  write address is set to 0x50, then the read address is 0x51.

**NOTE** The change in address is immediate.

| Remembered | Always |
|------------|--------|
| Default    | 0x50   |

# 4.3 Changing the Baud Rate

| Syntax      | Hexadecima    | 1 0xFE 0x39      | [speed]                                      |
|-------------|---------------|------------------|----------------------------------------------|
|             | Decimal       | 254 57 [spe      | - 1 -                                        |
|             | ASCII         | 254 "9" [sp      | -                                            |
| Parameters  | Parameter     | Length           | Description                                  |
|             | speed         | 1                | Hex value corresponding to a baud            |
|             |               |                  | rate.                                        |
| Description | This command  | d sets the RS-23 | 32 port to the specified [speed]. The change |
|             | -             | • - •            | eed] is a single byte specifying the desired |
|             | * *           | -                | e shown in the table below. The display      |
|             |               | •                | et to 19,200 baud in the event of an error   |
|             | -             |                  | g transmitting a value not listed below, by  |
|             | -             | •                | Imper during power up. However, it should    |
|             |               |                  | will be ignored until the manual override    |
|             | jumper is rem | oved again.      |                                              |
|             | Hex Value     | Baud Rate        |                                              |
|             | 53            | 1200             |                                              |
|             | 29            | 2400             |                                              |
|             | CF            | 4800             |                                              |
|             | 67            | 9600             |                                              |
|             | 33            | 19200            |                                              |
|             | 22            | 28800            |                                              |
|             | 19            | 38400            |                                              |
|             | 10            | 57600            |                                              |

**NOTE** This command is not available in  $I^2C$  mode.

115200

Remembered Default Always 19,200 bps

8

# 4.4 Setting a Non-Standard Baud Rate

| Syntax        | Hexadecimal<br>Decimal                                                                                                    | 0xFE 0xA4 [speced | -                                                                                                    |
|---------------|----------------------------------------------------------------------------------------------------|-------------------|----------------------------------------------------------------------------------------------------|
| Demonstration |                                                                                                    | 254 164 [speed]   | -                                                                                                    |
| Parameters    | Parameter                                                                                                    | Length            | Description                                                                                                    |
|               | speed                                                                                                    | 2                 | Inputed LSB MSB from baud rate                                                                                                    |
|               |                                                                                                    |                   | formula (12-2047).                                                                                                    |
| Description   | This command s                                                                                                    | ets the RS-232 p  | ort to a non-standard baud rate. The                                                                                                    |
|               | This command sets the RS-232 port to a non-standard baud rate. The command accepts a two byte parameter that goes directly into the modules baud generator. Use the formula, $speed = \frac{CrystalSpeed}{8 \times DesiredBaud} - 1$ to calculate the [speed] for any baud rate setting. The speed can be anywhere from 12 to 2047 which corresponds to a baud range of 977 to 153,800 baud. Setting the baud rate out of this range could cause the display to stop working properly and require the Manual Override jumper to be set. |                   | formula, $speed = \frac{CrystalSpeed}{8 \times DesiredBaud} - 1$ to<br>I rate setting. The speed can be<br>corresponds to a baud range of 977 to<br>ate out of this range could cause the |
| Remembered    | Always                                                                                                    |                   |                                                                                                    |

#### Examples

Crystal Speed 16 Mhz

Desired BAUD 13,500

$$speed = \frac{crystalspeed}{8 * DesiredBaud} - 1$$
  $speed = \frac{16,000,000}{8 * 13,500} - 1$   
 $speed = 148.15 - 1$   $speed = 147.15$   
LSB = 0x93 (rounded)  
MSB = 0x90

- $\mathbf{MSB} = 0 \ge 0$
- Intended Baud Rate: 13,500 baud Actual Baud Rate:  $\frac{16,000,000}{8(147+1)} = 13,514$  Percent Difference: 0.1%

#### NOTES

- Results from the formula are rounded down to the nearest whole number (i.e 73.07 = 73).
- This formula becomes less acurate as baud rates increase, due to rounding.
- Place the speed result backwards into the formula to receive the actual baud rate.  $(Baud = \frac{CrystalSpeed}{8(speed+1)})$
- The actual baud rate must be within 3% of the intended baud rate for the device to communicate.

#### NOTES

• This command is not available in I<sup>2</sup>C mode.

# 5 Text

#### 5.1 Introduction

The VK162-12 is an intelligent display module, designed to reduce the amount of code necessary to begin displaying data. This means that it is able to display all ASCII formated characters and strings that are sent to it, which are defined in the current character set. The display module will begin displaying text at the top left corner of the display area, known as home, and continue to print to the display as if it was a page on a typewriter. When the text reaches the bottom right row, it is able to automatically scroll all of the lines up and continue to display text, with the auto scroll option set to on.

#### 5.1.1 Character Set

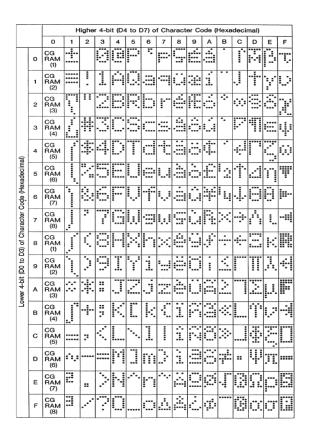

Figure 18: Character Set

#### 5.1.2 Control Characters

In addition to a full text set, the VK162-12 display supports the following ASCII Control characters:

0x08 Backspace

**0x0C** Clear screen / New page

0x0D Carriage return

 $\mathbf{0x0A}\$ Line feed / New line

### 5.2 Auto Scroll On

| Syntax                | Hexadecimal<br>Decimal<br>ASCII                                                                                                    | 0xFE 0x51<br>254 81<br>254 "O" |
|-----------------------|----------------------------------------------------------------------------------------------------|--------------------------------|
| Description           | When auto scrolling is on, it causes the display to shift the entire display's contents up to make room for a new line of text when the text reaches the end of the last row. |                                |
| Remembered<br>Default | Yes<br>On                                                                                                    |                                |

# 5.3 Auto Scroll Off

| Syntax      | Hexadecimal<br>Decimal<br>ASCII                                                                                                    | 0xFE 0x52<br>254 82<br>254 "R" |
|-------------|----------------------------------------------------------------------------------------------------|--------------------------------|
| Description | When auto scrolling is disabled the text will wrap to the top left corner<br>of the display area when the text reaches the end of last row. |                                |
| Remembered  | Yes                                                                                                    |                                |

# 5.4 Clear Screen

| Syntax      | Hexadecimal  | 0xFE 0x58                                                  |
|-------------|--------------|------------------------------------------------------------|
| -           | Decimal      | 254 88                                                     |
|             | ASCII        | 254 "X"                                                    |
| Description | This command | will immediately clear all of the contents of the display. |
|             |              |                                                            |
| Remembered  | No           |                                                            |

# 5.5 Changing the Startup Screen

| Syntax      | Hexadecimal                                                           | 0xFE 0x40                                                  |  |
|-------------|-----------------------------------------------------------------------|------------------------------------------------------------|--|
|             | Decimal                                                               | 254 64                                                     |  |
|             | ASCII                                                                 | 254 "@"                                                    |  |
| Description | In order to change the text that is displayed by the VK162-12 when it |                                                            |  |
|             | starts up simply send the command bytes 254 64 followed by the        |                                                            |  |
|             | characters that you wish to display, starting from the top left. This |                                                            |  |
|             | command will a                                                        | utomatically line wrap the characters that are sent to it. |  |
| Remembered  | Yes                                                                   |                                                            |  |

# 5.6 Set Auto Line Wrap On

| Syntax      | Hexadecimal | 0xFE 0x43                                                                                |
|-------------|-------------|------------------------------------------------------------------------------------------|
| •           | Decimal     | 254 67                                                                                   |
|             | ASCII       | 254 "C"                                                                                  |
| Description | U           | ine Wrap will allow the cursor to automatically wrap line when the current line is full. |

**NOTE** Line wraps may occur in the middle of a word.

Remembered Yes

# 5.7 Set Auto Line Wrap Off

| Syntax      | Hexadecimal<br>Decimal<br>ASCII                                                                    | 0xFE 0x44<br>254 68<br>254 "D"                                                                                                    |
|-------------|----------------------------------------------------------------------------------------------------|----------------------------------------------------------------------------------------------------|
| Description | configuration. T<br>alternating patte<br>will write from I<br>row's worth of c<br>after the second | Line Wrap will allow you to change the line<br>he normally sequentional progression becomes an<br>rn. Rather than moving from line 1 to 2 to 3, the display<br>line 1 to 3 to 2. For a two line display, this means that a<br>haracters written between the first and second lines or<br>will not be displayed on the screen or wrapped. The<br>swill see only an alteration in line flow. |

Remembered Yes

# 5.8 Set Cursor Position

| Syntax     | Hexadecimal<br>Decimal | 0xFE 0x47 [co<br>254 71 [col] [ro | JL J        |
|------------|------------------------|-----------------------------------|-------------|
|            | ASCII                  | 254 "G" [col] [                   | [row]       |
| Parameters | Parameter              | Length                            | Description |
|            | col                    | 1                                 | Column      |
|            | row                    | 1                                 | Row         |
|            |                        |                                   |             |

Description This command will allow you to manually set the cursor position, which controls the text insertion point, by specifying the [col] and [row] of the new proposed cursor position.

**NOTE** If the cursor position is set past the end of a line it will wrap to the beginning of the next line.

Remembered

No

### 5.9 Go Home

| Syntax      | Hexadecimal                                                                                                    | 0xFE 0x48 |
|-------------|----------------------------------------------------------------------------------------------------|-----------|
|             | Decimal                                                                                                    | 254 72    |
|             | ASCII                                                                                                    | 254 "H"   |
| Description | This command will return the cursor to the top left corner of the display area, identified as row one, column one. |           |
| Remembered  | No                                                                                                    |           |

# 5.10 Move Cursor Back

| Syntax      | Hexadecimal                                                                                                    | 0xFE 0x4C                                                 |
|-------------|----------------------------------------------------------------------------------------------------|-----------------------------------------------------------|
|             | Decimal                                                                                                    | 254 76                                                    |
|             | ASCII                                                                                                    | 254 "L"                                                   |
| Description | This command will move the cursor back one space. If this command is sent when the cursor is at the home position the cursor will wrap to the last row / column position if line wrap is on. Sending this command will not effect the text displayed on the module, however any characters that |                                                           |
|             |                                                                                                    | or write the current characters that are being displayed. |

Remembered No

### 5.11 Move Cursor Forward

| Syntax | Hexadecimal | 0xFE 0x4D |
|--------|-------------|-----------|
|        | Decimal     | 254 77    |
|        | ASCII       | 254 "M"   |

| Description | This command will move the cursor forward one space. If this command is sent when the cursor is at the bottom right position the |
|-------------|----------------------------------------------------------------------------------------------------|
|             | cursor will wrap back to the home position if line wrap is on. Sending                                                           |
|             | this command will not effect the text displayed on the module, however                                                           |
|             | any characters that are sent will over write the current characters that are                                                     |
|             | being displayed.                                                                                                    |

Remembered No

# 5.12 Underline Cursor On

| Syntax      | Hexadecimal                                                                                              | 0xFE 0x4A |
|-------------|----------------------------------------------------------------------------------------------------|-----------|
| •           | Decimal                                                                                                  | 254 74    |
|             | ASCII                                                                                                    | 254 "J"   |
| Description | This command will cause the VK162-12 to display an underline cursor at the current text insertion point. |           |
|             |                                                                                                    |           |

Remembered Yes

# 5.13 Underline Cursor Off

| Syntax      | Hexadecimal  | 0xFE 0x4B                               |
|-------------|--------------|-----------------------------------------|
| -           | Decimal      | 254 75                                  |
|             | ASCII        | 254 "K"                                 |
| Description | This command | will turn the the underline cursor off. |
|             |              |                                         |

Remembered Yes

# 5.14 Blinking Block Cursor On

| Syntax<br>Description | Hexadecimal<br>Decimal<br>ASCII<br>This command v<br>current text inse | 254 83<br>254 "S"<br>will cause the VK162-12 to display a block cursor at the |
|-----------------------|------------------------------------------------------------------------|-------------------------------------------------------------------------------|
| Remembered            | Yes                                                                    | -                                                                             |

# 5.15 Blinking Block Cursor Off

| Syntax      | Hexadecimal  | 0xFE 0x54                       |
|-------------|--------------|---------------------------------|
| -           | Decimal      | 254 84                          |
|             | ASCII        | 254 "T"                         |
| Description | This command | will turn the block cursor off. |
|             |              |                                 |
| Remembered  | Yes          |                                 |

# 6 Special Characters

# 6.1 Introduction

The VK162-12 has the ability to create four different sets of eight custom characters and save them to internal banks of memory. Each set of eight can be recalled from memory at any time, and selected characters can be written to the display screen. Characters and sets can be created at any time, saved for later use, and displayed to the screen through the intuitive command structure described below.

# 6.2 Creating a Custom Character

| Syntax     | Hexadecimal | 0xFE 0x4E [refID] [data] |                               |  |
|------------|-------------|--------------------------|-------------------------------|--|
| -          | Decimal     | 254 78 [refID] [data]    |                               |  |
|            | ASCII       | 254 "N" [refID]          | ] [data]                      |  |
| Parameters | Parameter   | Length                   | Description                   |  |
|            | refID       | 1                        | Character reference ID (0-7). |  |
|            | data        | 8                        | Character data.               |  |

Description The VK162-12 allows for up to eight custom defined characters to be added onto the the character set. A custom character is a five by seven, plus underline, pixel matrix with each row represented by a byte value. Eg.:

| Custom Character 'h' |   |   | Decimal | Hex  |    |      |
|----------------------|---|---|---------|------|----|------|
| 1                    | 0 | 0 | 0       | 0    | 16 | 0x10 |
| 1                    | 0 | 0 | 0       | 0    | 16 | 0x10 |
| 1                    | 0 | 0 | 0       | 0    | 16 | 0x10 |
| 1                    | 0 | 1 | 1       | 0    | 22 | 0x16 |
| 1                    | 1 | 0 | 0       | 1    | 25 | 0x19 |
| 1                    | 0 | 0 | 0       | 1    | 17 | 0x11 |
| 1                    | 0 | 0 | 0       | 1    | 17 | 0x11 |
| 0                    |   |   | 0       | 0x00 |    |      |

Each bit value of one, in the table, represents an on pixel, whereas a value of zero represents a pixel that is turned off. Therefore in order to define custom character 'h' you would send the command byte prefix 254 followed by the command 78. Next, you will have to select the memory location in which you wish to save the character in. The available memory locations for this command are zero through to seven. After sending the memory location, or [refID], you may then send the eight byte custom character data in sequence from the top to the bottom.

Once you have defined a custom character you may display it by sending the display module the [refID]. For example if a custom character was saved in position one, the command to display the custom character, at the current cursor position, would be simply to send the number one to the display module without quotes. No

Remembered

#### 6.3 Saving Custom Characters

| Syntax     | Hexadecimal | 0xFE 0xC1 [Bank] [ID] [Data] |                               |
|------------|-------------|------------------------------|-------------------------------|
|            | Decimal     | 254 193 [Bank]               | [ID] [Data]                   |
| Parameters | Parameter   | Length                       | Description                   |
| -          | Bank        | 1                            | Memory bank to save to (0-4). |
|            | ID          | 1                            | Character ID (0-7)            |
|            | Data        | 8                            | Character Definition          |

Description New to the VK162-12 has added five non-volatile memory banks for custom character storage. This is intended to allow you to create your own custom bar graphs, medium/large numbers and startup screen. However, each memory bank may be used to store a set of any eight custom characters; with the only provision being that memory bank zero contains the characters that will be used in the startup screen. By default the memory banks will be loaded as follows:

| [Bank] | Description                |
|--------|----------------------------|
| 0      | Startup screen characters. |
| 1      | Horizontal bars            |
| 2      | Vertical bars              |
| 3      | Medium numbers             |

In order to save new custom characters into a memory bank, follow the same process as you would for creating a custom character, see Section 6.2 on page 24, only use 254 193 [Bank Number] before sending the [ID] and character [Data]. Yes

Remembered

### 6.4 Loading Custom Characters

| Syntax      | Hexadecimal                                                             | 0xFE 0xC0 [Ba       | nk]                                   |
|-------------|-------------------------------------------------------------------------|---------------------|---------------------------------------|
| •           | Decimal                                                                 | 254 192 [Bank]      |                                       |
| Parameters  | Parameter                                                               | Length              | Description                           |
|             | Bank                                                                    | 1                   | Memory bank to save to (0-4).         |
| Description | This command i                                                          | is used to load the | e custom characters into the volatile |
|             | memory so that                                                          | they may be used    | l. If custom bar graph or number      |
|             | characters are st                                                       | ored in the memo    | bry banks, this command may be used   |
|             | instead of initializing the bar graph / number. To use this command set |                     |                                       |
|             | the command bytes followed by the [Bank] that contains the custom       |                     |                                       |
|             | character data th                                                       | nat you want to re  | etrieve.                              |
|             |                                                                         |                     |                                       |

Remembered No

# 6.5 Save Startup Screen Custom Characters

| Syntax     | Hexadecimal | 0xFE 0xC2 [refID] [data] |                               |  |
|------------|-------------|--------------------------|-------------------------------|--|
|            | Decimal     | 254 194 [refID]          | [data]                        |  |
| Parameters | Parameter   | Length                   | Description                   |  |
|            | refID       | 1                        | Character reference ID (0-7). |  |
|            | data        | 8                        | Character data.               |  |

DescriptionUsing this command you may create the custom characters. that will be<br/>stored in memory bank zero, which will be used in the startup screen.<br/>For more information about creating custom characters see Section 6.2<br/>on page 24.

#### NOTES

- Changes only take place once the power has been cycled.
- This command is the same as sending CMD 254 / 193 / 0 / [ID] / [DATA]

Remembered Yes

### 6.6 Initialize Medium Number

| Syntax      | Hexadecimal       | 0xFE 0x6D                                               |
|-------------|-------------------|---------------------------------------------------------|
|             | Decimal           | 254 109                                                 |
|             | ASCII             | 254 "m"                                                 |
| Description | This command      | will load the default medium number characters into the |
|             | volatile memory   | . If you have stored your own custom medium numbers,    |
|             | use the 'Load C   | ustom Characters' command to load your custom           |
|             | character data ir | to the volatile memory. This command will allow you     |
|             | to use the 'Place | e Medium Numbers' command.                              |
|             |                   |                                                         |

Remembered No

# 6.7 Place Medium Numbers

| Syntax      | Hexadecimal     | 0xFE 0x6F [F     | Row] [Col] [Digit]                                 |
|-------------|-----------------|------------------|----------------------------------------------------|
|             | Decimal         | 254 111 [Rov     | v] [Col] [Digit]                                   |
|             | ASCII           | 254 "o" [Row     | ] [Col] [Digit]                                    |
| Parameters  | Parameter       | Length           | Description                                        |
|             | Row             | 1                | The row number.                                    |
|             | Col             | 1                | The column number.                                 |
|             | Digit           | 1                | Medium number to place (0-9).                      |
| Description | This command    | will place a mee | lium number (two columns high) at the              |
|             | [row] and [col] | specified.       |                                                    |
|             |                 |                  |                                                    |
|             |                 |                  |                                                    |
|             | NOTE Mediu      | m Numbers mu     | st be initialized before this command is executed. |
| Remembered  | No              |                  |                                                    |
|             |                 |                  |                                                    |
|             |                 |                  |                                                    |

# 6.8 Initialize Horizontal Bar

| Hexadecimal       | 0xFE 0x68                                                                                |
|-------------------|------------------------------------------------------------------------------------------|
| Decimal           | 254 104                                                                                  |
| ASCII             | 254 "h"                                                                                  |
| This command      | will load the default horizontal bar characters into the                                 |
| volatile memory   | 7. If you have stored your own custom horizontal bar                                     |
| data, use the 'Lo | bad Custom Characters' command instead to load your                                      |
| custom bar data   | into the volatile memory. This command will allow you                                    |
| to use the 'Place | e Horizontal Bar' command.                                                               |
|                   |                                                                                          |
|                   | Decimal<br>ASCII<br>This command volatile memory<br>data, use the 'Le<br>custom bar data |

Remembered No

# 6.9 Place Horizontal Bar Graph

| Syntax      | Hexadecimal      | 0xFE 0x7C [Col] [Row] [Dir] [Length] |                                         |
|-------------|------------------|--------------------------------------|-----------------------------------------|
|             | Decimal          | 254 124 [Col] [Row] [Dir] [Length]   |                                         |
|             | ASCII            | 254 " " [Col] [                      | Row] [Dir] [Length]                     |
| Parameters  | Parameter        | Length                               | Description                             |
|             | Col              | 1                                    | The column number.                      |
|             | Row              | 1                                    | The row number.                         |
|             | Dir              | 1                                    | The direction of the bar data (0 or     |
|             |                  |                                      | 1).                                     |
|             | Length           | 1                                    | The length of the bar data.             |
| Description | This command     | will place a bar                     | graph at [row], [column]. A [Dir] value |
| -           | of zero will cau | se the bar to go                     | right, and one will cause the bar to go |
|             | left. The [Lengt | h] is the size in                    | pixels of the bar graph.                |
|             |                  |                                      |                                         |

#### NOTES

- Horizontal Bars must be initialized before this command is executed.
- Bar graphs may be one directional only.

Remembered No

### 6.10 Initialize Narrow Vertical Bar

| Syntax | Hexadecimal | 0xFE 0x73 |
|--------|-------------|-----------|
|        | Decimal     | 254 115   |
|        | ASCII       | 254 "s"   |

Description This command will load the narrow vertical bar characters into the volatile memory. If you have stored your own custom vertical bar data, use the 'Load Custom Characters' command instead to load your custom bar data into the volatile memory. This command will allow you to use the 'Place Vertical Bar' command.

**NOTE** Narrow bars have a width of two pixels.

Remembered

# 6.11 Initialize Wide Vertical Bar

No

No

| Syntax      | Hexadecimal                                                               | 0xFE 0x76 |  |
|-------------|---------------------------------------------------------------------------|-----------|--|
| -           | Decimal                                                                   | 254 118   |  |
|             | ASCII                                                                     | 254 "v"   |  |
| Description | This command will load the wide vertical bar characters into the volatile |           |  |
|             | memory. If you have stored your own custom vertical bar data, use the     |           |  |
|             | 'Load Custom Characters' command instead to load your custom bar          |           |  |
|             | data into the volatile memory. This command will allow you to use the     |           |  |
|             | 'Place Vertical Bar' command.                                             |           |  |
|             |                                                                           |           |  |

**NOTE** Wide bars have a width of five pixels.

Remembered

# 6.12 Place Vertical Bar

| Syntax     | Hexadecimal | 0xFE 0x3D [Column] [Length] |                             |
|------------|-------------|-----------------------------|-----------------------------|
|            | Decimal     | 254 61 [Colur               | nn] [Length]                |
|            | ASCII       | 254 "=" [Colu               | ımn] [Length]               |
| Parameters | Parameter   | Length                      | Description                 |
|            | Column      | 1                           | The column number.          |
|            | Length      | 1                           | The length of the bar data. |

Description This command will place a bar graph at the specified [Column] with the specified [Length]. The [Length] is the size in pixels of the bar graph.

#### NOTES

- A Vertical Bar style must be initialized before this command is executed.
- Bar graphs may be one directional only.

Remembered

# 7 General Purpose Output

No

#### 7.1 Introduction

General purpose outputs allow you to connect devices, such as LEDs, to the VK162-12 and supply them with up to 20mA of current at 5V. The VK162-12 has 7 GPOs which are software controlled, with functions to turn them on/off and set the power state for the next startup.

### 7.2 Toggle Keypad/GPO mode

| Syntax      | Hexadecimal<br>Decimal                                                                                                    | 0xFE 0x25 [Mode]<br>254 37 [Mode] |                   |
|-------------|----------------------------------------------------------------------------------------------------|-----------------------------------|-------------------|
|             | ASCII                                                                                                    | 254 "%" [Mod                      |                   |
| Parameters  | Parameter                                                                                                    | Length                            | Description       |
|             | Mode                                                                                                    | 1                                 | 0: Keypad, 1: GPO |
| Description | The 162-12 uses the same port for keypad and GPO. This command will allow you to toggle the display between GPO or Keypad mode. To use the GPO's send cmd $254/37/1$ . To go to keypad mode, cmd $254/37/0$ must be sent. |                                   |                   |
| ~           |                                                                                                    |                                   |                   |

Remembered Yes

# 7.3 General Purpose Output Off

| Syntax     | Hexadecimal | 0xFE 0x56 [Num] |             |
|------------|-------------|-----------------|-------------|
| •          | Decimal     | 254 86 [Num]    |             |
|            | ASCII       | 254 "V" [Num]   |             |
| Parameters | Parameter   | Length          | Description |
|            | Num         | 1               | GPO number. |

Description This command turns OFF general purpose output [num].

**NOTE** OFF means that the output is pulled LOW.

Remembered Yes

# 7.4 General Purpose Output On

| Syntax      | Hexadecimal<br>Decimal<br>ASCII | 0xFE 0x57 [Nun<br>254 87 [Num]<br>254 "W" [Num] | -                                  |
|-------------|---------------------------------|-------------------------------------------------|------------------------------------|
| Parameters  | Parameter                       | Length                                          | Description                        |
|             | Num                             | 1                                               | GPO number.                        |
| Description | This command t                  | urns ON general                                 | purpose output [num]. The standard |
|             | GPO's on the V                  | K162-12 output 2                                | 0mA of current at 5V.              |
|             |                                 |                                                 |                                    |
|             |                                 |                                                 |                                    |

**NOTE** ON means the output is pulled HIGH.

Remembered Yes

# 7.5 Set Startup GPO state

| Syntax      | Hexadecimal                                                                                                    | 0xFE 0xC3 [N | Jum] [state]                  |
|-------------|----------------------------------------------------------------------------------------------------|--------------|-------------------------------|
|             | Decimal                                                                                                    | 254 195 [Num | n] [state]                    |
| Parameters  | Parameter                                                                                                    | Length       | Description                   |
|             | Num                                                                                                    | 1            | GPO number.                   |
|             | state                                                                                                    | 1            | Startup state (0: Off, 1: On) |
| Description | This command will set the startup state for the GPO on the next power<br>up. A value of one will cause the GPO to be off on the next startup<br>while a value of one will cause the GPO to be on. |              |                               |
|             | <b>NOTE</b> This command does not affect the current state of the GPO.                                                                                                    |              |                               |
| Remembered  | Always                                                                                                    |              |                               |

# 8 Dallas 1-Wire

### 8.1 Introduction

Another convenient feature of the VK162-12 is that it provides a Dallas 1-wire interface in order to readily communicate with up to thirty two 1-wire devices on a single bus. 1-wire communication is begun by discovering the address of the device that you wish to communicate with. To do this you must send the "Search for a 1-Wire Device' command. After you have established the address of the device that you wish to communicate with, you may begin a transaction with the device

### 8.2 Search for a 1-Wire Device

| Syntax |
|--------|
|--------|

Hexadecimal 0xFE 0xC8 0x2

Description

Decimal 254 200 2 This command will allow you to begin communicating with the devices

on the 1-wire bus by returning a packet containing device information for each 1-wire device on the bus in the form of:

#### Search Return Packet

| Offset  | Offset  | Description                                                           |
|---------|---------|-----------------------------------------------------------------------|
| (Bytes) | (Bytes) |                                                                       |
| 0       | 2       |                                                                       |
|         |         | 0x232A Preamble                                                       |
| 2       | 1       |                                                                       |
|         |         | <b>0x8A</b> Packet is 10 bytes long, an-<br>other address will follow |
|         |         | <b>0x0A</b> Packet is 10 bytes long, this is the last address         |
| 3       | 1       | 0x31 - 1-Wire Packet Type                                             |
| 4       | 1       | Error Code (0x00 for success)                                         |
| 5       | 8       | 1-Wire Address                                                        |
| 13      | 1       |                                                                       |
|         |         | <b>CRC8</b> 0x00 means the last address was valid                     |

Remembered

No

## 8.3 Dallas 1-Wire Transaction

| Syntax     | Hexadecimal<br>Decimal |          | [flags] [SndBits] [RcvBits] [Data]<br>s] [SndBits] [RcvBits] [Data] |
|------------|------------------------|----------|---------------------------------------------------------------------|
| Parameters | Parameter              | Length   | Description                                                         |
|            | flags                  | 1        | Flags to control optional components of the transaction.            |
|            | SndBits                | 1        | The number of bits you will be transmitting on the bus.             |
|            | RcvBits                | 1        | The number of bits you will be reading on the bus.                  |
|            | Data                   | variable | Data to be transmitted, LSB to MSB.                                 |

Description This command will perform a single transaction on the 1-wire bus in this order:

- 1. Bus Reset.
- 2. Transmit data onto the bus.
- 3. Receive data from the bus.

The number of bits to be transmitted and read must be specified for this command to be successful.

**NOTE** To determine what functions the device will respond to, consult the devices' data sheet.

| 1-Wire | Flags |
|--------|-------|
|--------|-------|

| Bit | Description                                         |
|-----|-----------------------------------------------------|
| 7   |                                                     |
| 6   | Unused                                              |
| 5   | (0 for future compatibility)                        |
| 4   |                                                     |
| 3   | Add a CRC8 to the end of the transmitted data       |
| 2   | (0 for future compatibility)                        |
| 1   | Assume last received byte is a CRC8 and validate it |
| 0   | Reset bus before transaction                        |

#### **1-Wire Error Codes**

| Code | Description            |
|------|------------------------|
| 0x00 | Success                |
| 0x01 | Unknown 1-Wire Command |
| 0x02 | No devices on the bus  |
| 0x03 | Fatal search error     |

Remembered No

## 9 Keypad

#### 9.1 Introduction

The VK162-12 supports up to a 12 key, matrix style, keypad and may be configured to allow key presses to be automatically transmitted via RS-232 or polled through I<sup>2</sup>C. The VK162-12 also allows for autorepeating key presses, and remapping of all keypad character codes.

The connector is not keyed so the keypad will probably plug in either of two ways. The display will not be damaged by reversing the connector. However, the keypad will generate a different ASCII character mapping for each position. If the connector has fewer than 10 pins it should be centered on the display

connector. The keypad is scanned whenever a key is pressed; there is no continuous key scan. This means that key presses are dealt with immediately without any appreciable latency. This also prevents electrical noise which is often caused by continuous key scans.

#### 9.1.1 I<sup>2</sup>C Interface

The keypad is read by  $I^2C$  master read. In short, this means that a read of the module will always return the first unread key press. A read is initiated by writing to the module with its base address plus 1, then clocking the module's return byte after the module releases the SDA line. Much more detail on this basic  $I^2C$  function can be found in the  $I^2C$  specification by Phillips.

#### 9.1.2 RS232 Interface

By default on any press of a key, the module will immediately send out the key code at the selected baud rate. This behavior can be modified using commands found in the next section.

#### 9.2 Auto Transmit Key Presses On

| Syntax      | Hexadecimal<br>Decimal<br>ASCII | 0xFE 0x41<br>254 65<br>254 "A"                                                                              |
|-------------|---------------------------------|----------------------------------------------------------------------------------------------------|
| Description | In this mode, all               | key presses are sent immediately to the host system<br>of the poll keypad command. This is the default mode |

**NOTE** This command is not available in  $I^2C$ .

| Remembered | Yes |
|------------|-----|
| Default    | On  |

#### 9.3 Auto Transmit Key Presses Off

| Syntax | Hexadecimal | 0xFE 0x4F |
|--------|-------------|-----------|
|        | Decimal     | 254 79    |
|        | ASCII       | 254 "O"   |

Description In this mode, up to 10 key presses are buffered until the unit is polled by the host system, via the poll keypad command 254 38. Issuing this command places the unit in polled mode.

**NOTE** This command is not available in  $I^2C$ .

Remembered Yes

#### 9.4 Poll Key Press

| Syntax      | Hexadecimal<br>Decimal | 0xFE 0x26<br>254 38                                        |
|-------------|------------------------|------------------------------------------------------------|
|             | ASCII                  | 254 "&"                                                    |
| Description | This command r         | returns any buffered key presses via the serial interface. |
|             | The host system        | must be set up to receive key codes. When the display      |
|             | receives this con      | nmand, it will immediately return any buffered key         |
|             | presses which m        | ay have not been read already. If there is more than one   |
|             | key press buffer       | ed, then the high order bit (MSB) of the returned key      |
|             | code will be set       | (1). If this is the only buffered key press, then the MSB  |
|             | will be cleared (      | 0). If there are no buffered key presses, then the         |
|             | returned code w        | ill be 0x00. Please note that to make use of this          |
|             | command, the "A        | Auto Transmit Key Presses" mode should be off.             |

**NOTE** This command is not available in  $I^2C$ . To read keys in  $I^2C$  mode, one just needs to address the module and read a byte. No preceding commands are necessary. If there are no keys pressed the read will result in a 0x00.

Remembered

No

### 9.5 Clear Key Buffer

| Syntax      | Hexadecimal<br>Decimal                                | 0xFE 0x45<br>254 69                                                                                                    |
|-------------|-------------------------------------------------------|----------------------------------------------------------------------------------------------------|
|             | ASCII                                                 | 254 "E"                                                                                                    |
| Description | the user presses<br>key presses may<br>between menu c | clears any unread key presses. In a menu application, if<br>a key which changes the menu context, any following<br>be inaccurate and can be cleared out of the buffer<br>changes to prevent jumping around the menu tree. It may<br>effect, to reset the keypad in case the host application<br>ver reason. |

Remembered No

## 9.6 Set Debounce Time

| Syntax      | Hexadecimal                                                | 0xFE 0x55 [tim                                              | le]                                                                                                    |
|-------------|------------------------------------------------------------|-------------------------------------------------------------|----------------------------------------------------------------------------------------------------|
|             | Decimal                                                    | 254 85 [time]                                               |                                                                                                    |
|             | ASCII                                                      | 254 "U" [time]                                              |                                                                                                    |
| Parameters  | Parameter                                                  | Length                                                      | Description                                                                                                    |
|             | time                                                       | 1                                                           | Debounce time in increments of                                                                                                    |
|             |                                                            |                                                             | 6.554ms (0 - 255).                                                                                                    |
| Description | types with the ex<br>varying time, de<br>value is in incre | xception of latche<br>epending on their<br>ments of 6.554ms | een key press and key read. All key<br>ed piezo switches will 'bounce' for a<br>physical characteristics. The [time]<br>s. The default debounce time for the<br>is adequate for most membrane |
| Remembered  | Yes                                                        |                                                             |                                                                                                    |
| Default     | 8                                                          |                                                             |                                                                                                    |

## 9.7 Set Auto Repeat Mode

| Syntax     | Hexadecimal<br>Decimal | 0xFE 0x7E [mo<br>254 126 [mode] | -                               |
|------------|------------------------|---------------------------------|---------------------------------|
|            | ASCII                  | 254 "~" [mode]                  |                                 |
| Parameters | Parameter              | Length                          | Description                     |
|            | mode                   | 1                               | Auto Repeat Mode (0: Resend Key |
|            |                        |                                 | , 1: Key Up/Down)               |

| Description            | Two auto repeat modes are available and are set via the same command:                                                                                                    |  |  |
|------------------------|----------------------------------------------------------------------------------------------------|--|--|
|                        | <ul> <li>Resend Key Mode: 0x00</li> <li>Key Up/Down Mode: 0x01</li> </ul>                                                                                                    |  |  |
|                        | <b>Resend Key Mode</b> This mode is similar to the action of a keyboard on a PC. In this mode, when a key is held down, the key code is transmitted immediately followed by a $1/2$ second delay. After this delay, key codes will be sent via the RS-232 interface at a rate of about 5 codes per second. This mode has no effect if polling or if using the I <sup>2</sup> C interface.                                                                                                    |  |  |
|                        | <b>Key Up/Down Mode</b> This mode may be used when the typematic parameters of the "Resend Key Code" mode are unacceptable or if the unit is being operated in polled mode. The host system detects the press of a key and simulates an auto repeat inside the host system until the key release is detected. In this mode, when a key is held down, the key code is transmitted immediately and no other codes will be sent until the key is released. On the release of the key, the key release code transmitted will be a value equal to the key down code plus 20 hex. |  |  |
| Remembered<br>Examples | Yes<br>When the key code associated with key 'P' (0x50) is pressed, the release<br>code is 'p' (0x70). In RS-232 polled mode or via the $I^2C$ , the "Key<br>Down / Key Up" codes are used; however, the user should be careful of<br>timing details. If the poll rate is slower than the simulated auto-repeat it<br>is possible that polling for a key up code will be delayed long enough<br>for an unwanted key repeat to be generated.                                                                                                    |  |  |

## 9.8 Auto Repeat Mode Off

| Syntax      | Hexadecimal                                                        | 0xFE 0x60 |  |
|-------------|--------------------------------------------------------------------|-----------|--|
| -           | Decimal                                                            | 254 96    |  |
|             | ASCII                                                              | 254 "'''  |  |
| Description | This command turns auto repeat mode off. See Set Auto Repeat Mode. |           |  |
|             |                                                                    |           |  |
| Remembered  | No                                                                 |           |  |

## 9.9 Assign Keypad Codes

| Syntax | Hexadecimal | 0xFE 0xD5 [KDown] [KUp] |  |
|--------|-------------|-------------------------|--|
|        | Decimal     | 254 213 [KDown] [KUp]   |  |

| Parameters  | Parame                                                  | eter     |        | Le     | ng  | gth   |       | Des   | cript | ion   |                             |
|-------------|---------------------------------------------------------|----------|--------|--------|-----|-------|-------|-------|-------|-------|-----------------------------|
|             | KDow                                                    | n        |        |        | 12  | ,     |       | Key   | dow   | n co  | odes                        |
|             | KUp                                                     |          |        |        | 12  | ,     |       | Key   | up c  | code  | S                           |
| Description | This con                                                | nman     | d wil  | l allo | w   | you   | to re | eassi | gn tl | he ke | ey codes that correspond    |
|             | to the ke                                               | y pre    | sses   | on the | e n | natri | x st  | yle k | ey p  | ad. 7 | The first 12 bytes that are |
|             | transmit                                                | ted w    | ill be | used   | fo  | or th | e ke  | y do  | wn c  | odes  | s and the next 12 bytes     |
|             | that are transmitted will be used for the key up codes. |          |        | codes. |     |       |       |       |       |       |                             |
|             | K                                                       | Key Down |        |        |     |       | K     | ley U | Jp    |       |                             |
|             | 1                                                       | 2        | 3      | 4      |     |       | 1     | 2     | 3     | 4     |                             |
|             | 1 A                                                     | В        | С      | D      |     | 1     | а     | b     | с     | d     |                             |
|             | <b>2</b> E                                              | F        | G      | Н      |     | 2     | e     | f     | g     | h     |                             |
|             | 3 I                                                     | J        | Κ      | L      |     | 3     | i     | j     | k     | 1     |                             |
| Damanhanal  | A 1                                                     |          |        |        |     |       |       |       |       |       | -                           |

Remembered Always

## **10 Display Functions**

### 10.1 Introduction

The VK162-12 employs software controlled display settings, which allow for control over, clearing the screen, changing the brightness and contrast or setting timers for turning it on or off. The combination of these allow you complete software control over your display's appearance.

### 10.2 Display On

| Syntax      | Hexadecimal                                                                                                    | 0xFE 0x42 [min]    |                                     |  |
|-------------|----------------------------------------------------------------------------------------------------|--------------------|-------------------------------------|--|
| -           | Decimal                                                                                                    | 254 66 [min]       |                                     |  |
|             | ASCII                                                                                                    | 254 "B" [min]      |                                     |  |
| Parameters  | Parameter                                                                                                    | Length             | Description                         |  |
|             | min                                                                                                    | 1                  | Minutes before turning the display  |  |
|             |                                                                                                    |                    | on (0 to 90).                       |  |
| Description | This command t                                                                                                    | turns the backligh | nt on after the [minutes] timer has |  |
|             | expired, with a ninety minute maximum timer. A time of 0 specifies that                                                                 |                    |                                     |  |
|             | the backlight should turn on immediately and stay on. When this command is sent while the remember function is on, the timer will reset |                    |                                     |  |
|             |                                                                                                    |                    |                                     |  |
|             | and begin after                                                                                                    | power up.          |                                     |  |
|             |                                                                                                    |                    |                                     |  |
| Remembered  | Yes                                                                                                    |                    |                                     |  |
| Default     | 0                                                                                                    |                    |                                     |  |

## 10.3 Display Off

| Syntax      | Hexadecimal<br>Decimal                                                                                                    | 0xFE 0x46<br>254 70 |  |
|-------------|----------------------------------------------------------------------------------------------------|---------------------|--|
|             | ASCII                                                                                                    | 254 'F'             |  |
| Description | This command turns the backlight off immediately. The backlight will remain off until a 'Display On' command has been received. |                     |  |
| Remembered  | Yes                                                                                                    |                     |  |

## 10.4 Set VFD Brightness

| Syntax      | Hexadecimal     | 0xFE 0x59 [t      | orightness]                               |
|-------------|-----------------|-------------------|-------------------------------------------|
| •           | Decimal         | 254 89 [brigh     | itness]                                   |
|             | ASCII           | 254 "Y" [brig     | ghtness]                                  |
| Parameters  | Parameter       | Length            | Description                               |
|             | brightness      | 1                 | Brightness setting (0 to 3).              |
| Description | This command    | sets and saves    | the display's brightness to [brightness], |
|             | where [brightne | ess] is a value b | etween 0x00                               |
|             | and 0x03 (betw  | veen 0 and 3) ac  | cording to the table below:               |
|             |                 |                   |                                           |
|             | Value Brig      | htness            |                                           |
|             | 0x03 2          | 5%                |                                           |
|             | 0x02 5          | 0%                |                                           |
|             | 0x01 7          | 5%                |                                           |
|             | 0x00 10         | 00%               |                                           |
|             | If the remembe  | r function is on  | , this command acts the same as 'Set and  |
|             | Save VFD Brig   | htness'.          |                                           |
| Remembered  | Yes             |                   |                                           |

Remembered Default

## 10.5 Set and Save VFD Brightness

255

| Syntax     | Hexadecimal | 0xFE 0x91 [brightness] |                              |  |
|------------|-------------|------------------------|------------------------------|--|
| -          | Decimal     | 254 145 [brigh         | ntness]                      |  |
| Parameters | Parameter   | Length                 | Description                  |  |
|            | brightness  | 1                      | Brightness setting (0 to 3). |  |

Description This command sets and saves the display's brightness to [brightness], where [brightness] is a value between 0x00 and 0x03 (between 0 and 3) according to the table below:

| 25%  |
|------|
| 50%  |
| 75%  |
| 100% |
|      |

Remembered

# 11 Data Security

#### 11.1 Introduction

Ensuring that your VK162-12 display's exactly what you want it to can be the difference between a projects success and failure. This is why we incorporate features such as Data Lock into the VK162-12 With this new feature you now are in control over of how and when settings will be changed so there is no need to worry about the module acting exactly like you expected it to because all the settings may be locked and remembered for the next power up.

#### 11.2 Set Remember

| Syntax     | Hexadecimal | 0xFE 0x93 [switch] |                                 |
|------------|-------------|--------------------|---------------------------------|
| -          | Decimal     | 254 147 [swite     | ch]                             |
| Parameters | Parameter   | Length             | Description                     |
|            | switch      | 1                  | 0: Do not remember, 1: Remember |

| Description | This command allows you to switch the remember function on and off.<br>To use the remember function, set remember to on, then set all of the<br>settings that you wish to save, settings that are listed as 'Remember:<br>Yes' support being saved into the non-volatile memory. After you have<br>set all of the commands that you wish to save, you may then cycle the<br>power and check the display settings to ensure that all the settings have<br>been saved. If you wish to use remember again after cycling the power, |
|-------------|----------------------------------------------------------------------------------------------------|
|             | you must set it to on again.                                                                                                    |

#### NOTES

- Writing to non-volatile memory is time consuming and slows down the operation of the display.
- Non-volatile memory has a 'write limit' and may only be changed approximately 100,000 times.

Remembered Default No Do not remember

#### 11.3 Data Lock

| Syntax     | Hexadecimal | 0xFE 0xCA 0xF5 0xA0 [level] |                          |  |
|------------|-------------|-----------------------------|--------------------------|--|
| -          | Decimal     | 254 202 245 16              | 60 [level]               |  |
| Parameters | Parameter   | Length                      | Description              |  |
|            | level       | 1                           | Sets the data lock level |  |

#### Description

Paranoia allows you to lock the module from displaying information, as well as enables the protection of the filesystem and module settings. Each bit corresponds corresponds to a different lock level, while sending a zero will unlock your display as the following tables explains:

| Bit | Data Lock Level | Description                          |
|-----|-----------------|--------------------------------------|
| 0-2 | Reserved        | Should be left 0                     |
| 3   | Communication   | When this bit is set (1) the         |
|     | Speed Lock      | Baud Rate and I <sup>2</sup> C Slave |
|     |                 | address are locked                   |
| 4   | Setting Lock    | When this bit is set (1)             |
|     |                 | the display settings such            |
|     |                 | as backlight, contrast and           |
|     |                 | GPO settings are locked.             |
|     |                 | (Internal EEPROM)                    |
| 5   | Reserved        | Should be left 0                     |
| 6   | Command Lock    | When this bit is set (1) all         |
|     |                 | commands but commands                |
|     |                 | 202/203 are locked. (cmd             |
|     |                 | lock)                                |
| 7   | Display Lock    | When this bit is set (1) the         |
|     |                 | module is locked from dis-           |
|     |                 | playing any new informa-             |
|     |                 | tion. (text lock)                    |

#### NOTES

- Sending a new data lock level will override the previous data lock level.
- Data lock levels may be combined.

Remembered Default Examples

Always 0

| Hex  | Dec | Binary   | Description              |
|------|-----|----------|--------------------------|
| 0x00 | 0   | 0        | Unlock                   |
| 0x50 | 80  | 01010000 | Setting and Command Lock |

#### 11.4 Set and Save Data Lock

Syntax

Hexadecimal 0xFE 0xCB 0xF5 0xA0 [level] Decimal 254 203 245 160 [level]

| Parameters            | Parameter                             | Length | Description                              |
|-----------------------|---------------------------------------|--------|------------------------------------------|
|                       | level                                 | 1      | Sets the data lock level                 |
| Description           | This command wi<br>section for more i |        | e the data lock level. See the Data Lock |
| Remembered<br>Default | Always<br>0                           |        |                                          |

### 11.5 Write Customer Data

| Syntax      | Hexadecimal      | 0xFE 0x34 [dat  | a]                                       |
|-------------|------------------|-----------------|------------------------------------------|
| -           | Decimal          | 254 52 [data]   |                                          |
|             | ASCII            | 254 "4" [data]  |                                          |
| Parameters  | Parameter        | Length          | Description                              |
|             | data             | 16              | Writes the customer data                 |
| Description | Writes the custo | mer Data. 16 By | tes of data can be saved in non-volatile |
|             | memory.          |                 |                                          |
|             |                  |                 |                                          |

Remembered No

#### 11.6 Read Customer Data

| Syntax      | Hexadecimal    | 0xFE 0x35                           |
|-------------|----------------|-------------------------------------|
| •           | Decimal        | 254 53                              |
|             | ASCII          | 254 "5"                             |
| Description | Reads whatever | was written by Write Customer Data. |
|             |                |                                     |

Remembered No

## 12 Miscellaneous

#### 12.1 Introduction

This chapter covers the 'Report Version Number' and 'Read Module Type' commands. These commands can be particularly useful to find out more information about the display module before contacting technical support.

### 12.2 Read Version Number

| Syntax      | Hexadecimal | 0xFE 0x36                                                                         |
|-------------|-------------|-----------------------------------------------------------------------------------|
| -           | Decimal     | 254 54                                                                            |
|             | ASCII       | 254 "6"                                                                           |
| Description |             | will return a byte representing the version of the module, g table as an example: |

| Hex Value | Version Number |
|-----------|----------------|
| 0x19      | Version 1.9    |
| 0x57      | Version 5.7    |

Remembered No

## 12.3 Read Module Type

| Syntax | Hexadecimal | 0xFE 0x37 |
|--------|-------------|-----------|
| -      | Decimal     | 254 55    |
|        | ASCII       | 254 "7"   |

Description This command will return a hex value corresponding to the model number of the module see the following table:

| Hex        | Product ID         | Hex        | Product ID      |
|------------|--------------------|------------|-----------------|
| 1          | LCD0821            | 2          | LCD2021         |
| 5          | LCD2041            | 6          | LCD4021         |
| 7          | LCD4041            | 8          | LK202-25        |
| 9          | LK204-25           | Α          | LK404-55        |
| В          | VFD2021            | С          | VFD2041         |
| D          | VFD4021            | Е          | VK202-25        |
| F          | VK204-25           | 10         | GLC12232        |
| 13         | GLC24064           | 14         | Unused          |
| 15         | GLK24064-25        | 16         | Unused          |
| 21         | Unused             | 22         | GLK12232-25     |
| 23         | Unused             | 24         | GLK12232-25-SM  |
| 25         | GLK24064-16-1U-USB | 26         | GLK24064-16-1U  |
| 27         | GLK19264-7T-1U-USB | 28         | GLK12232-16     |
| 29         | GLK12232-16-SM     | 2A         | GLK19264-7T-1U  |
| 2B         | LK204-7T-1U        | 2C         | LK204-7T-1U-USB |
| 31         | LK404-AT           | 32         | MOS-AV-162A     |
| 33         | LK402-12           | 34         | LK162-12        |
| 35         | LK204-25PC         | 36         | LK202-24-USB    |
| 37         | VK202-24-USB       | 38         | LK204-24-USB    |
| 39         | VK204-24-USB       | <b>3A</b>  | PK162-12        |
| 3B         | VK162-12           | <b>3</b> C | MOS-AP-162A     |
| 3D         | PK202-25           | 3E         | MOS-AL-162A     |
| 3F         | MOS-AL-202A        | 40         | MOS-AV-202A     |
| 41         | MOS-AP-202A        | 42         | PK202-24-USB    |
| 43         | MOS-AL-082         | 44         | MOS-AL-204      |
| 45         | MOS-AV-204         | 46         | MOS-AL-402      |
| 47         | MOS-AV-402         | 48         | LK082-12        |
| 49         | VK402-12           | <b>4</b> A | VK404-55        |
| <b>4B</b>  | LK402-25           | <b>4</b> C | VK402-25        |
| <b>4D</b>  | PK204-25           | <b>4</b> E | Unused          |
| <b>4</b> F | MOS                | 50         | MOI             |
| 51         | XBoard-S           | 52         | XBoard-I        |
| 53         | MOU                | 54         | XBoard-U        |
| 55         | LK202-25-USB       | 56         | VK202-25-USB    |
| 57         | LK204-25-USB       | 58         | VK204-25-USB    |
| 5B         | LK162-12-TC        | 5C         | Unused          |
| 71         | Unused             | 72         | GLK240128-25    |
| 73         | LK404-25           | 74         | VK404-25        |
| 77         | Unused             | 78         | GLT320240       |
| 79         | GLT480282          | 7A         | GLT240128       |

Remembered

# 13 Command Summary

## 13.1 Communications

| Description                         | Syntax      |                   | Page |
|-------------------------------------|-------------|-------------------|------|
| Changing the I <sup>2</sup> C Slave | Hexadecimal | 0xFE 0x33 [adr]   | 15   |
| Address                             | Decimal     | 254 51 [adr]      |      |
|                                     | ASCII       | 254 "3" [adr]     |      |
| Changing the Baud Rate              | Hexadecimal | 0xFE 0x39 [speed] | 16   |
|                                     | Decimal     | 254 57 [speed]    |      |
|                                     | ASCII       | 254 "9" [speed]   |      |
| Setting a Non-Standard              | Hexadecimal | 0xFE 0xA4 [speed] | 17   |
| Baud Rate                           | Decimal     | 254 164 [speed]   |      |

### 13.2 Text

| Description            | Syntax      |                       | Page |
|------------------------|-------------|-----------------------|------|
| Auto Scroll On         | Hexadecimal | 0xFE 0x51             | 19   |
|                        | Decimal     | 254 81                |      |
|                        | ASCII       | 254 "Q"               |      |
| Auto Scroll Off        | Hexadecimal | 0xFE 0x52             | 20   |
|                        | Decimal     | 254 82                |      |
|                        | ASCII       | 254 "R"               |      |
| Clear Screen           | Hexadecimal | 0xFE 0x58             | 20   |
|                        | Decimal     | 254 88                |      |
|                        | ASCII       | 254 "X"               |      |
| Changing the Startup   | Hexadecimal | 0xFE 0x40             | 20   |
| Screen                 | Decimal     | 254 64                |      |
|                        | ASCII       | 254 "@"               |      |
| Set Auto Line Wrap On  | Hexadecimal | 0xFE 0x43             | 21   |
|                        | Decimal     | 254 67                |      |
|                        | ASCII       | 254 "C"               |      |
| Set Auto Line Wrap Off | Hexadecimal | 0xFE 0x44             | 21   |
|                        | Decimal     | 254 68                |      |
|                        | ASCII       | 254 "D"               |      |
| Set Cursor Position    | Hexadecimal | 0xFE 0x47 [col] [row] | 21   |
|                        | Decimal     | 254 71 [col] [row]    |      |
|                        | ASCII       | 254 "G" [col] [row]   |      |
| Go Home                | Hexadecimal | 0xFE 0x48             | 22   |
|                        | Decimal     | 254 72                |      |
|                        | ASCII       | 254 "H"               |      |

| Move Cursor BackHexadecimal0xFE 0x4CDecimal254 76ASCII254 "L"Move Cursor ForwardHexadecimal0xFE 0x4DDecimal254 77ASCII254 "M"Underline Cursor OnHexadecimal0xFE 0x4ADecimal254 74ASCII254 "J"Underline Cursor OffHexadecimal0xFE 0x4BDecimal254 75ASCII254 75ASCII254 75 | 22 |
|----------------------------------------------------------------------------------------------------|----|
| ASCII 254 "L"<br>Move Cursor Forward Hexadecimal 0xFE 0x4D<br>Decimal 254 77<br>ASCII 254 "M"<br>Underline Cursor On Hexadecimal 0xFE 0x4A<br>Decimal 254 74<br>ASCII 254 "J"<br>Underline Cursor Off Hexadecimal 0xFE 0x4B<br>Decimal 254 75                            |    |
| Move Cursor ForwardHexadecimal0xFE 0x4DDecimal254 77ASCII254 "M"Underline Cursor OnHexadecimal0xFE 0x4ADecimal254 74ASCII254 "J"Underline Cursor OffHexadecimal0xFE 0x4BDecimal254 75                                                                                    |    |
| Decimal254 77ASCII254 "M"Underline Cursor OnHexadecimal0xFE 0x4ADecimal254 74ASCII254 "J"Underline Cursor OffHexadecimal0xFE 0x4BDecimal254 75                                                                                                    |    |
| ASCII254 "M"Underline Cursor OnHexadecimal0xFE 0x4ADecimal254 74ASCII254 74ASCII254 "J"Underline Cursor OffHexadecimal0xFE 0x4BDecimal254 75                                                                                                    | 22 |
| Underline Cursor OnHexadecimal0xFE 0x4ADecimal254 74ASCII254 "J"Underline Cursor OffHexadecimal0xFE 0x4BDecimal254 75                                                                                                    |    |
| Decimal254 74ASCII254 "J"Underline Cursor OffHexadecimal0xFE 0x4BDecimal254 75                                                                                                    |    |
| Underline Cursor OffASCII254 "J"Hexadecimal0xFE 0x4BDecimal254 75                                                                                                    | 23 |
| Underline Cursor OffHexadecimal0xFE 0x4BDecimal254 75                                                                                                    |    |
| Decimal 25475                                                                                                    |    |
|                                                                                                    | 23 |
|                                                                                                    |    |
| ASCII 254 "K"                                                                                                    |    |
| Blinking Block Cursor Hexadecimal 0xFE 0x53                                                                                                    | 23 |
| On Decimal 254 83                                                                                                    |    |
| ASCII 254 "S"                                                                                                    |    |
| Blinking Block Cursor Hexadecimal 0xFE 0x54                                                                                                    | 23 |
| Off Decimal 254 84                                                                                                    |    |
| ASCII 254 "T"                                                                                                    |    |

## 13.3 Special Characters

| Description               | Syntax      |                                      | Page |
|---------------------------|-------------|--------------------------------------|------|
| Creating a Custom         | Hexadecimal | 0xFE 0x4E [refID] [data]             | 24   |
| Character                 | Decimal     | 254 78 [refID] [data]                |      |
|                           | ASCII       | 254 "N" [refID] [data]               |      |
| Saving Custom             | Hexadecimal | 0xFE 0xC1 [Bank] [ID] [Data]         | 25   |
| Characters                | Decimal     | 254 193 [Bank] [ID] [Data]           |      |
| Loading Custom            | Hexadecimal | 0xFE 0xC0 [Bank]                     | 26   |
| Characters                | Decimal     | 254 192 [Bank]                       |      |
| Save Startup Screen       | Hexadecimal | 0xFE 0xC2 [refID] [data]             | 26   |
| Custom Characters         | Decimal     | 254 194 [refID] [data]               |      |
| Initialize Medium         | Hexadecimal | 0xFE 0x6D                            | 27   |
| Number                    | Decimal     | 254 109                              |      |
|                           | ASCII       | 254 "m"                              |      |
| Place Medium Numbers      | Hexadecimal | 0xFE 0x6F [Row] [Col] [Digit]        | 27   |
|                           | Decimal     | 254 111 [Row] [Col] [Digit]          |      |
|                           | ASCII       | 254 "o" [Row] [Col] [Digit]          |      |
| Initialize Horizontal Bar | Hexadecimal | 0xFE 0x68                            | 28   |
|                           | Decimal     | 254 104                              |      |
|                           | ASCII       | 254 "h"                              |      |
| Place Horizontal Bar      | Hexadecimal | 0xFE 0x7C [Col] [Row] [Dir] [Length] | 28   |
| Graph                     | Decimal     | 254 124 [Col] [Row] [Dir] [Length]   |      |
| -                         | ASCII       | 254 " " [Col] [Row] [Dir] [Length]   |      |

| Description                | Syntax      |                             | Page |
|----------------------------|-------------|-----------------------------|------|
| Initialize Narrow Vertical | Hexadecimal | 0xFE 0x73                   | 28   |
| Bar                        | Decimal     | 254 115                     |      |
|                            | ASCII       | 254 "s"                     |      |
| Initialize Wide Vertical   | Hexadecimal | 0xFE 0x76                   | 29   |
| Bar                        | Decimal     | 254 118                     |      |
|                            | ASCII       | 254 "v"                     |      |
| Place Vertical Bar         | Hexadecimal | 0xFE 0x3D [Column] [Length] | 29   |
|                            | Decimal     | 254 61 [Column] [Length]    |      |
|                            | ASCII       | 254 "=" [Column] [Length]   |      |

## 13.4 General Purpose Output

| Description            | Syntax      |                         | Page |  |
|------------------------|-------------|-------------------------|------|--|
| Toggle Keypad/GPO      | Hexadecimal | 0xFE 0x25 [Mode]        | 30   |  |
| mode                   | Decimal     | 254 37 [Mode]           |      |  |
|                        | ASCII       | 254 "%" [Mode]          |      |  |
| General Purpose Output | Hexadecimal | 0xFE 0x56 [Num]         | 30   |  |
| Off                    | Decimal     | 254 86 [Num]            |      |  |
|                        | ASCII       | 254 "V" [Num]           |      |  |
| General Purpose Output | Hexadecimal | 0xFE 0x57 [Num]         | 31   |  |
| On                     | Decimal     | 254 87 [Num]            |      |  |
|                        | ASCII       | 254 "W" [Num]           |      |  |
| Set Startup GPO state  | Hexadecimal | 0xFE 0xC3 [Num] [state] | 31   |  |
| -                      | Decimal     | 254 195 [Num] [state]   |      |  |

## 13.5 Dallas 1-Wire

| Description         | Syntax      | Page                                             |
|---------------------|-------------|--------------------------------------------------|
| Search for a 1-Wire | Hexadecimal | 0xFE 0xC8 0x2 32                                 |
| Device              | Decimal     | 254 200 2                                        |
| Dallas 1-Wire       | Hexadecimal | 0xFE 0xC8 0x1 [flags] [SndBits] [RcvBits] [Data] |
| Transaction         | Decimal     | 254 200 1 [flags] [SndBits] [RcvBits] [Data]     |

## 13.6 Keypad

| Description       | Syntax      |           | Page |
|-------------------|-------------|-----------|------|
| Auto Transmit Key | Hexadecimal | 0xFE 0x41 | 35   |
| Presses On        | Decimal     | 254 65    |      |
|                   | ASCII       | 254 "A"   |      |

| Description          | Syntax      |                         | Page |
|----------------------|-------------|-------------------------|------|
| Auto Transmit Key    | Hexadecimal | 0xFE 0x4F               | 35   |
| Presses Off          | Decimal     | 254 79                  |      |
|                      | ASCII       | 254 "O"                 |      |
| Poll Key Press       | Hexadecimal | 0xFE 0x26               | 36   |
|                      | Decimal     | 254 38                  |      |
|                      | ASCII       | 254 "&"                 |      |
| Clear Key Buffer     | Hexadecimal | 0xFE 0x45               | 36   |
|                      | Decimal     | 254 69                  |      |
|                      | ASCII       | 254 "E"                 |      |
| Set Debounce Time    | Hexadecimal | 0xFE 0x55 [time]        | 37   |
|                      | Decimal     | 254 85 [time]           |      |
|                      | ASCII       | 254 "U" [time]          |      |
| Set Auto Repeat Mode | Hexadecimal | 0xFE 0x7E [mode]        | 37   |
|                      | Decimal     | 254 126 [mode]          |      |
|                      | ASCII       | 254 "~" [mode]          |      |
| Auto Repeat Mode Off | Hexadecimal | 0xFE 0x60               | 38   |
|                      | Decimal     | 254 96                  |      |
|                      | ASCII       | 254 "'"                 |      |
| Assign Keypad Codes  | Hexadecimal | 0xFE 0xD5 [KDown] [KUp] | 38   |
|                      | Decimal     | 254 213 [KDown] [KUp]   |      |

## 13.7 Display Functions

| Description        | Syntax      |                        | Page |  |
|--------------------|-------------|------------------------|------|--|
| Display On         | Hexadecimal | 0xFE 0x42 [min]        | 39   |  |
|                    | Decimal     | 254 66 [min]           |      |  |
|                    | ASCII       | 254 "B" [min]          |      |  |
| Display Off        | Hexadecimal | 0xFE 0x46              | 39   |  |
| 1 .                | Decimal     | 254 70                 |      |  |
|                    | ASCII       | 254 "F"                |      |  |
| Set VFD Brightness | Hexadecimal | 0xFE 0x59 [brightness] | 40   |  |
| C                  | Decimal     | 254 89 [brightness]    |      |  |
|                    | ASCII       | 254 "Y" [brightness]   |      |  |
| Set and Save VFD   | Hexadecimal | 0xFE 0x91 [brightness] | 40   |  |
| Brightness         | Decimal     | 254 145 [brightness]   |      |  |

## 13.8 Data Security

| Description  | Syntax      |                             | Page |
|--------------|-------------|-----------------------------|------|
| Set Remember | Hexadecimal | 0xFE 0x93 [switch]          | 41   |
|              | Decimal     | 254 147 [switch]            |      |
| Data Lock    | Hexadecimal | 0xFE 0xCA 0xF5 0xA0 [level] | 42   |
|              | Decimal     | 254 202 245 160 [level]     |      |
| rix Orbital  | VK162-12    |                             |      |

| Description            | Syntax      |                             | Page |
|------------------------|-------------|-----------------------------|------|
| Set and Save Data Lock | Hexadecimal | 0xFE 0xCB 0xF5 0xA0 [level] | 43   |
|                        | Decimal     | 254 203 245 160 [level]     |      |
| Write Customer Data    | Hexadecimal | 0xFE 0x34 [data]            | 44   |
|                        | Decimal     | 254 52 [data]               |      |
|                        | ASCII       | 254 "4" [data]              |      |
| Read Customer Data     | Hexadecimal | 0xFE 0x35                   | 44   |
|                        | Decimal     | 254 53                      |      |
|                        | ASCII       | 254 "5"                     |      |

## 13.9 Miscellaneous

| Description         | Syntax      |           | Page |
|---------------------|-------------|-----------|------|
| Read Version Number | Hexadecimal | 0xFE 0x36 | 44   |
|                     | Decimal     | 254 54    |      |
|                     | ASCII       | 254 "6"   |      |
| Read Module Type    | Hexadecimal | 0xFE 0x37 | 45   |
|                     | Decimal     | 254 55    |      |
|                     | ASCII       | 254 "7"   |      |

## 13.10 Command By Number

| Commar | nd Descrip | tion Page |                                             |    |
|--------|------------|-----------|---------------------------------------------|----|
| Hex    | Dec        | ASCII     |                                             |    |
| 0x25   | 37         | "%"       | Toggle Keypad/GPO mode                      | 30 |
| 0x26   | 38         | "&"       | Poll Key Press                              | 36 |
| 0x33   | 51         | "3"       | Changing the I <sup>2</sup> C Slave Address | 15 |
| 0x34   | 52         | "4"       | Write Customer Data                         | 44 |
| 0x35   | 53         | "5"       | Read Customer Data                          | 44 |
| 0x36   | 54         | "6"       | Read Version Number                         | 44 |
| 0x37   | 55         | "7"       | Read Module Type                            | 45 |
| 0x39   | 57         | "9"       | Changing the Baud Rate                      | 16 |
| 0x3D   | 61         | ··="      | Place Vertical Bar                          | 29 |
| 0x40   | 64         | "@"       | Changing the Startup Screen                 | 20 |
| 0x41   | 65         | "A"       | Auto Transmit Key Presses On                | 35 |
| 0x42   | 66         | "В"       | Display On                                  | 39 |
| 0x43   | 67         | "C"       | Set Auto Line Wrap On                       | 21 |
| 0x44   | 68         | "D"       | Set Auto Line Wrap Off                      | 21 |
| 0x45   | 69         | "Е"       | Clear Key Buffer                            | 36 |
| 0x46   | 70         | "F"       | Display Off                                 | 39 |
| 0x47   | 71         | "G"       | Set Cursor Position                         | 21 |
| 0x48   | 72         | "H"       | Go Home                                     | 22 |
| 0x4A   | 74         | "J"       | Underline Cursor On                         | 23 |

| Commai | nd Descrip | tion Page |                                  |    |
|--------|------------|-----------|----------------------------------|----|
| Hex    | Dec        | ASCII     |                                  |    |
| 0x4B   | 75         | "К"       | Underline Cursor Off             | 23 |
| 0x4C   | 76         | "L"       | Move Cursor Back                 | 22 |
| 0x4D   | 77         | "М"       | Move Cursor Forward              | 22 |
| 0x4E   | 78         | "N"       | Creating a Custom Character      | 24 |
| 0x4F   | 79         | "O"       | Auto Transmit Key Presses Off    | 35 |
| 0x51   | 81         | "Q"       | Auto Scroll On                   | 19 |
| 0x52   | 82         | "R"       | Auto Scroll Off                  | 20 |
| 0x53   | 83         | "S"       | Blinking Block Cursor On         | 23 |
| 0x54   | 84         | "T"       | Blinking Block Cursor Off        | 23 |
| 0x55   | 85         | "U"       | Set Debounce Time                | 37 |
| 0x56   | 86         | "V"       | General Purpose Output Off       | 30 |
| 0x57   | 87         | "W"       | General Purpose Output On        | 31 |
| 0x58   | 88         | "X"       | Clear Screen                     | 20 |
| 0x59   | 89         | "Y"       | Set VFD Brightness               | 40 |
| 0x60   | 96         | ,         | Auto Repeat Mode Off             | 38 |
| 0x68   | 104        | "h"       | Initialize Horizontal Bar        | 28 |
| 0x6D   | 109        | "m"       | Initialize Medium Number         | 27 |
| 0x6F   | 111        | "o"       | Place Medium Numbers             | 27 |
| 0x73   | 115        | "s"       | Initialize Narrow Vertical Bar   | 28 |
| 0x76   | 118        | "v"       | Initialize Wide Vertical Bar     | 29 |
| 0x7C   | 124        | ""        | Place Horizontal Bar Graph       | 28 |
| 0x7E   | 126        | "~"       | Set Auto Repeat Mode             | 37 |
| 0x91   | 145        |           | Set and Save VFD Brightness      | 40 |
| 0x93   | 147        |           | Set Remember                     | 41 |
| 0xA4   | 164        |           | Setting a Non-Standard Baud Rate | 17 |
| 0xC0   | 192        |           | Loading Custom Characters        | 26 |
| 0xC1   | 193        |           | Saving Custom Characters         | 25 |
| 0xC2   | 194        |           | Save Startup Screen Custom       | 26 |
|        |            |           | Characters                       |    |
| 0xC3   | 195        |           | Set Startup GPO state            | 31 |
| 0xC8   | 200        |           | Dallas 1-Wire Transaction        | 33 |
| 0xCA   | 202        |           | Data Lock                        | 42 |

# 14 Appendix

## 14.1 Specifications

#### 14.1.1 Environmental

| 100                                | ie 07. Environmental Speen           |                                    |
|------------------------------------|--------------------------------------|------------------------------------|
|                                    | Standard Temperature                 | Extended Temperature               |
| <b>Operating Temperature</b>       | $-20^{\circ}$ C to $+50^{\circ}$ C   | $-40^{\circ}$ C to $+85^{\circ}$ C |
| Storage Temperature                | $-30^{\circ}$ C to $+70^{\circ}$ C   | $-50^{\circ}$ C to $+85^{\circ}$ C |
| <b>Operating Relative Humidity</b> | 90% max non-condensing               |                                    |
| Vibration (Operating)              | 4.9 m/s <sup>2</sup> XYZ directions  |                                    |
| Vibration (Non-Operating)          | 19.6 m/s <sup>2</sup> XYZ directions |                                    |
| Shock (Operating)                  | 29.4 m/s <sup>2</sup> XYZ directions |                                    |
| Shock (Non-Operating)              | 490 m/s <sup>2</sup> XYZ directions  |                                    |

Table 67: Environmental Specifications

#### 14.1.2 Electrical

| Table 08. Electrical Specifications |                           |             |  |  |
|-------------------------------------|---------------------------|-------------|--|--|
|                                     | Standard Wide Voltage (V) |             |  |  |
| Supply Voltage                      | +5Vdc ±0.25V              | +9V to +15V |  |  |
| Supply                              | 250 mA                    |             |  |  |
| Inrush                              | 390 mA                    |             |  |  |

## 14.2 Optical Characteristics

| Table 69: Optical Characteristics |                                |  |
|-----------------------------------|--------------------------------|--|
| Module Size                       | 80.00 mm x 36.00 mm x 27.67 mm |  |
| Number of Characters              | 32 (16 characters by 2 lines)  |  |
| Matrix Format                     | 5 x 7 with underline           |  |
| Display Area                      | 51.40 x 11.40 mm               |  |
| Character Size                    | 2.275 x 4.759 mm (XxY)*        |  |
| Character Pitch                   | 3.275 mm                       |  |
| Line Pitch                        | 5.991 mm                       |  |
| Dot Size                          | 0.359 x 0.577 mm (XxY)         |  |
| Dot Pitch                         | 0.479 x 0.697 mm (XxY)         |  |
| Luminance                         | $350 cd/m^2$ (100 fL) min      |  |
| Color of Illumination             | Blueish Green                  |  |
| * Not including underline         |                                |  |

\* Not including underline.

## 14.3 Physical Layout

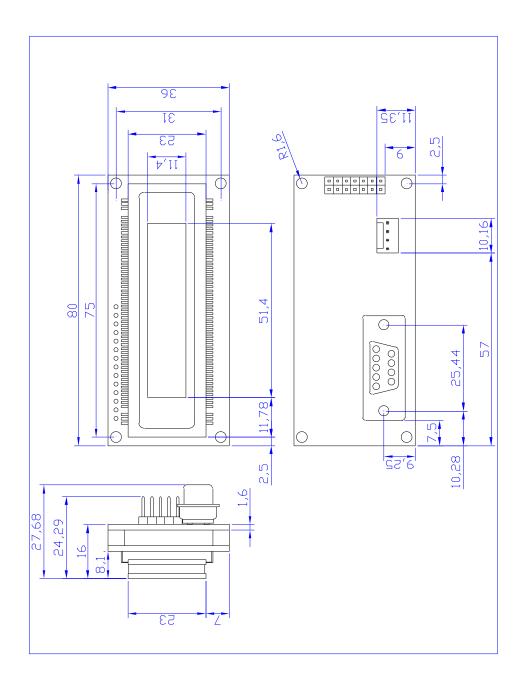

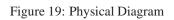

#### 14.4 Definitions

E Extended Temperature (-40C to 85C)

**V** Wide Voltage (+9 to +15Vdc)

MSB Most Significant Byte

LSB Least Significant Byte

## 14.5 Contacting Matrix Orbital

#### Telephone

Sales: 1(403)229-2737 Support: 1(403)204-3750

#### On The Web

Sales: http://www.MatrixOrbital.com Support: http://www.MatrixOrbital.ca Forums: http://www.lcdforums.com

### 14.6 Revision History

| Revision Number | Description                  | Author         |
|-----------------|------------------------------|----------------|
| 3.0             | Initial Manual               | Matrix Orbital |
| 3.1             | Update for PCN 2009-04-16-01 | Clark          |

Table 70: Revision History